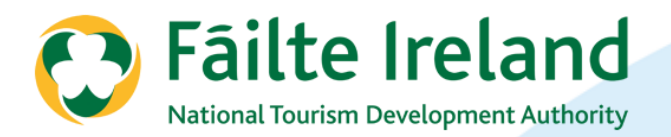

# **GAINING BUSINESS ONLINE** DAY 1 OF 3

**Version 1.0 28 August 2012**

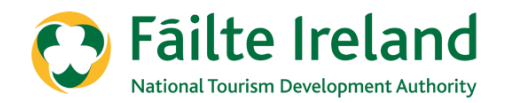

# **AGENDA & INTRODUCTIONS**

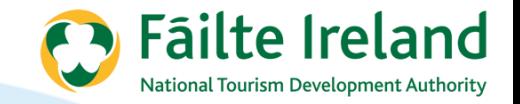

### **Agenda**

- Introduction to Digital Marketing
- Planning

#### **BREAK**

- Branding building your brand
- Web Design What makes a good website, landing pages & **CTAs**

#### **LUNCH**

- Getting Your Website Found choosing keywords
- Google Advertising

#### **BREAK**

- Search Engine Optimisation
- Actions for Day 2

**3**

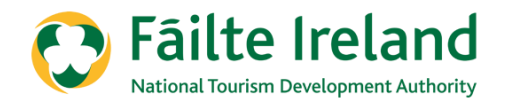

# **INTRODUCTION TO DIGITAL MARKETING**

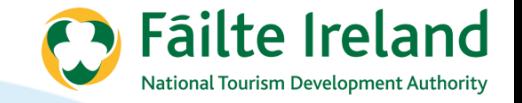

### **Digital Marketing will allow you and your business to…**

- Build a brand
- Sell your product/service
- Reach international prospects
- Talk directly to your current/previous customers
- Connect with personal and business contacts
- Respond to customer queries/complaints
- Manage PR stories
- Recruit staff
- Get referrals from people who have used your business

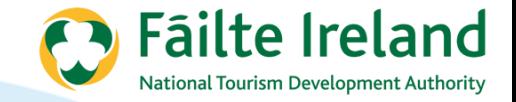

### **Be Integrated!**

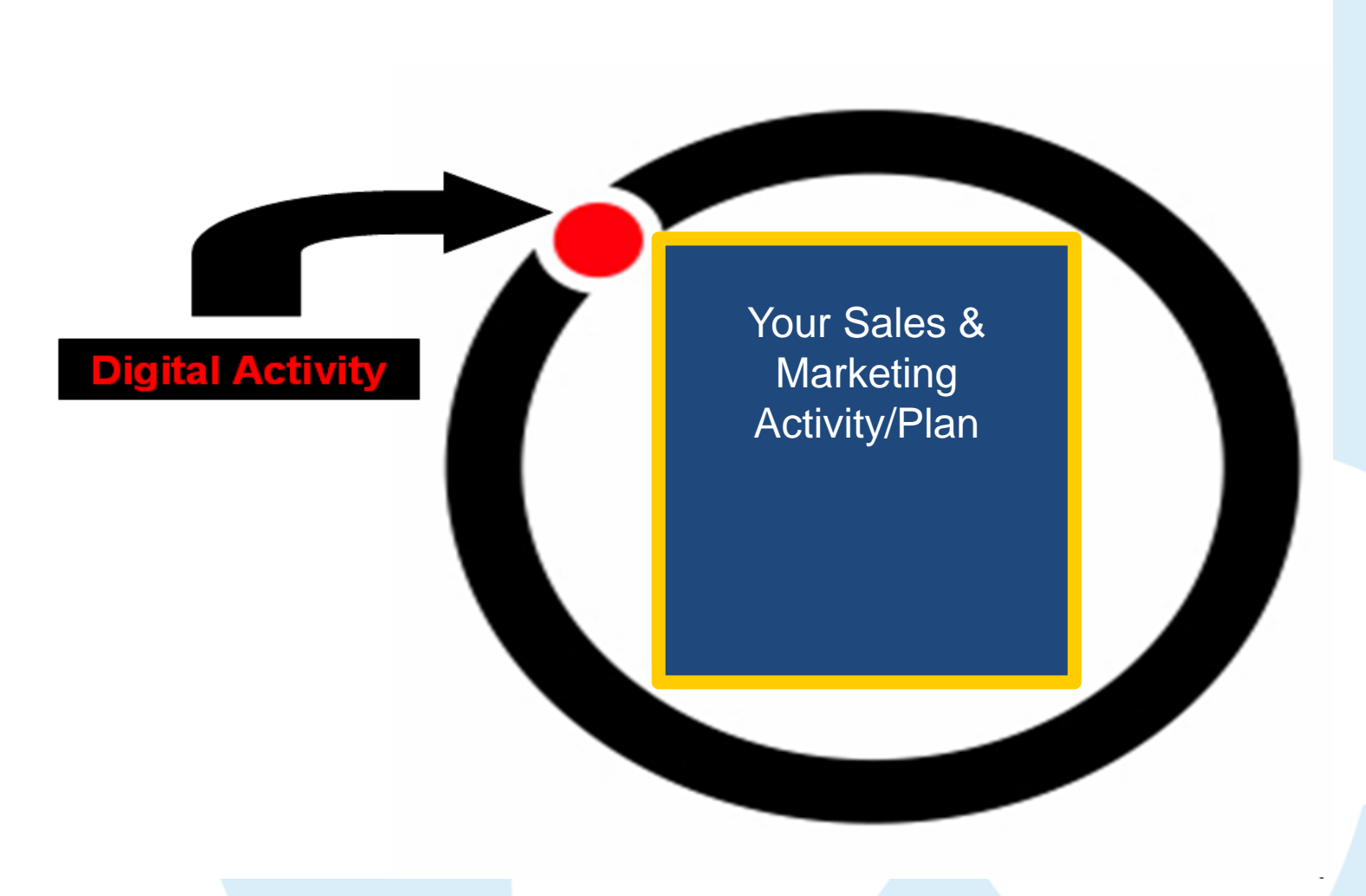

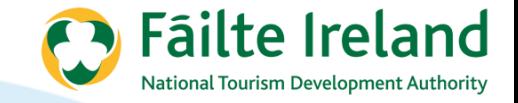

#### **Know what consumers are doing online**

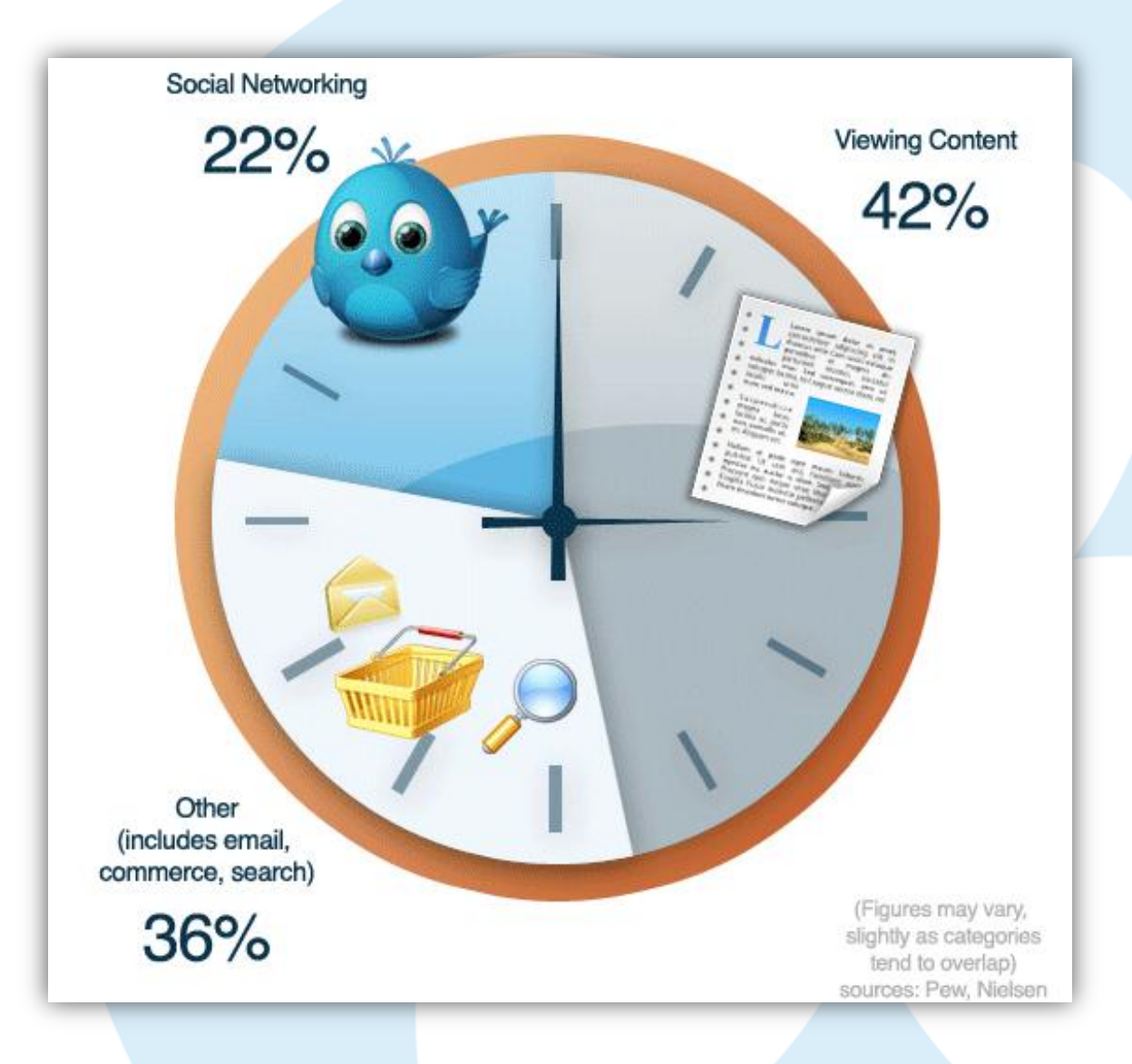

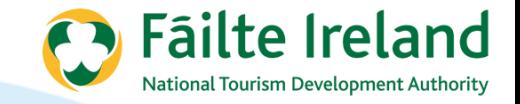

#### **Be aware of new trends**

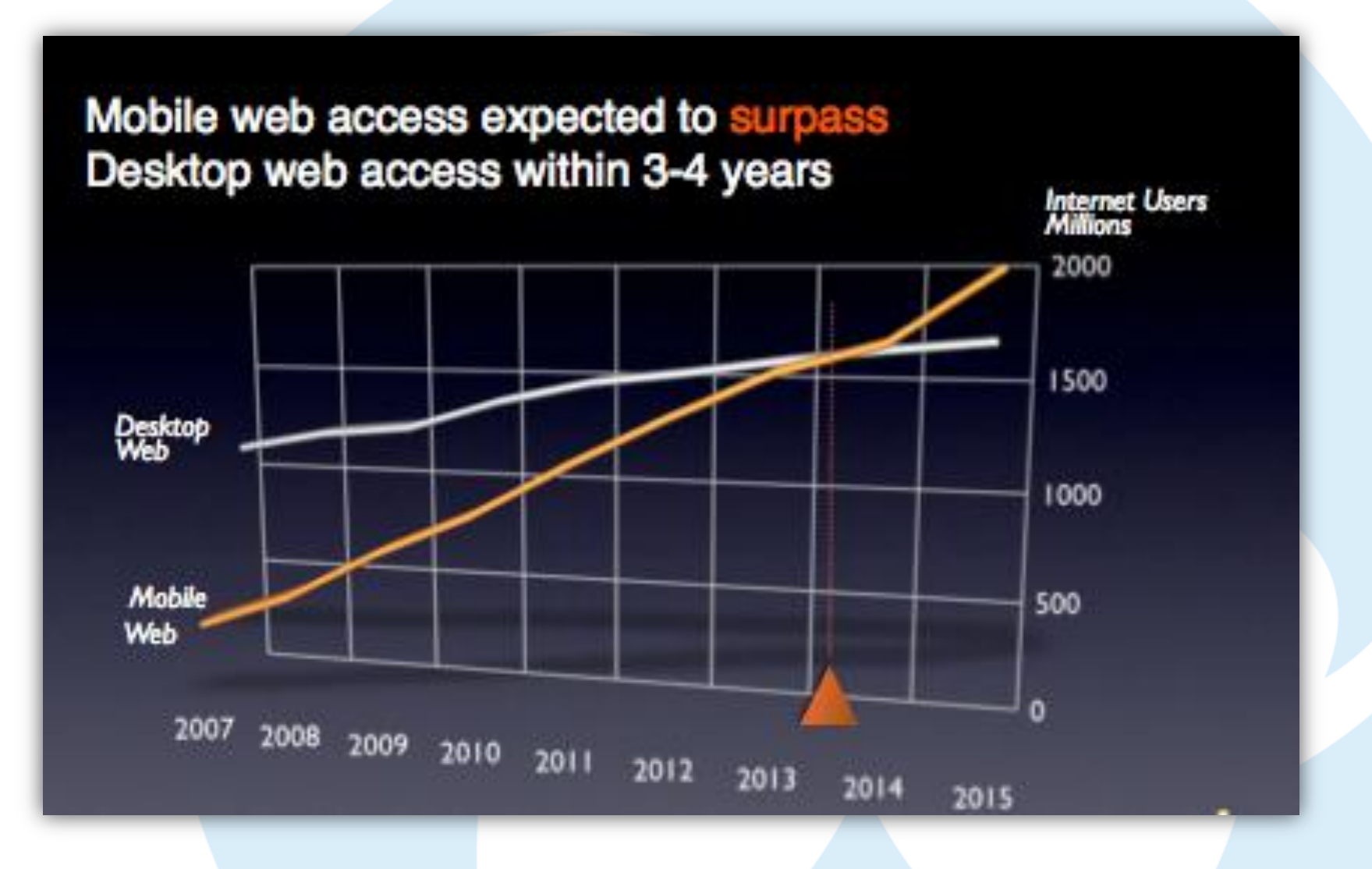

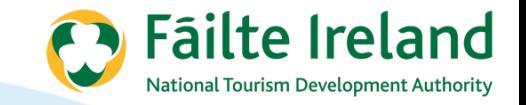

### **Digital Marketing Trends**

- Move from passive advertising to active engagement
- With social networking pages, its quality rather than quantity
- Social media opens you and your brand up to feedback and potentially criticism
- Digital marketing gives the control back to the consumer

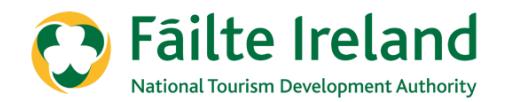

# **DIGITAL STRATEGY INGREDIENTS**

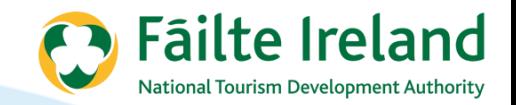

# You need a plan...

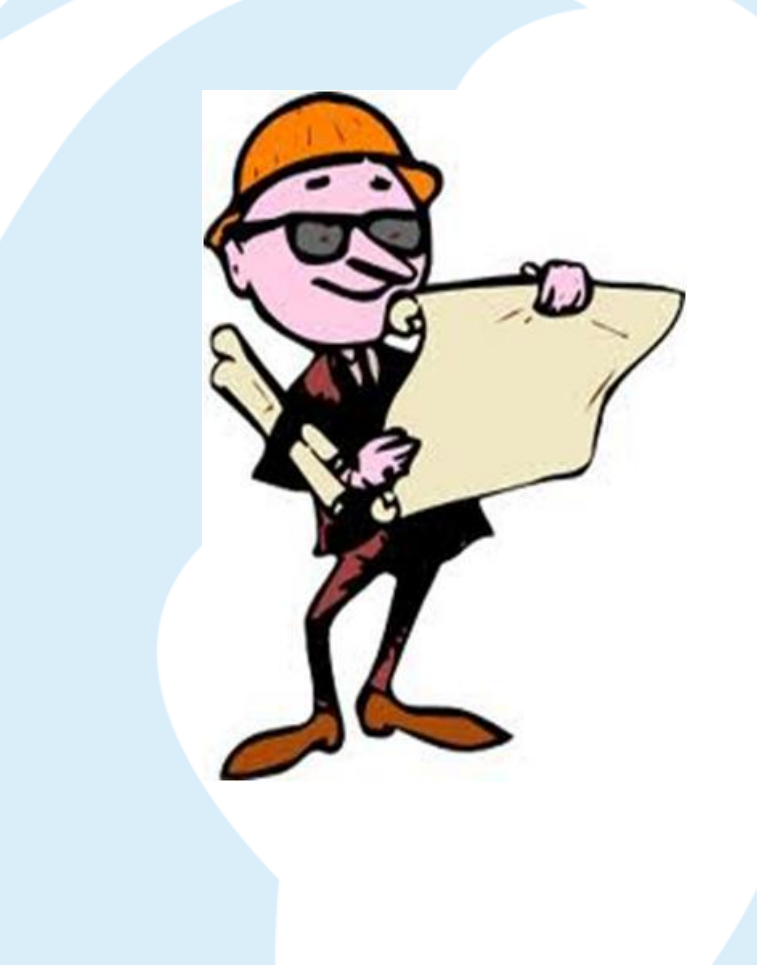

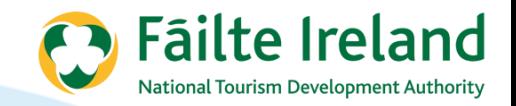

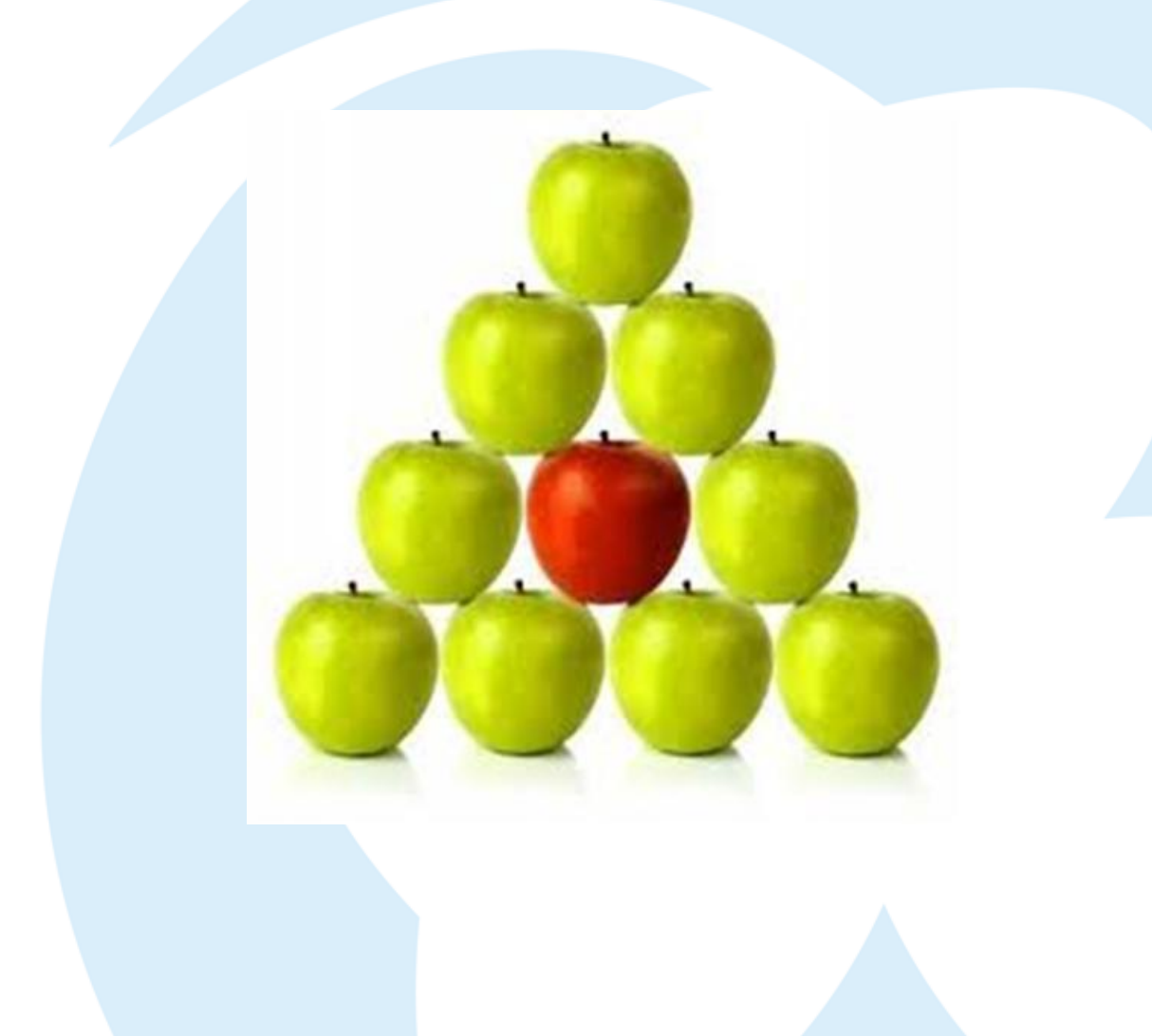

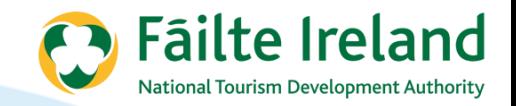

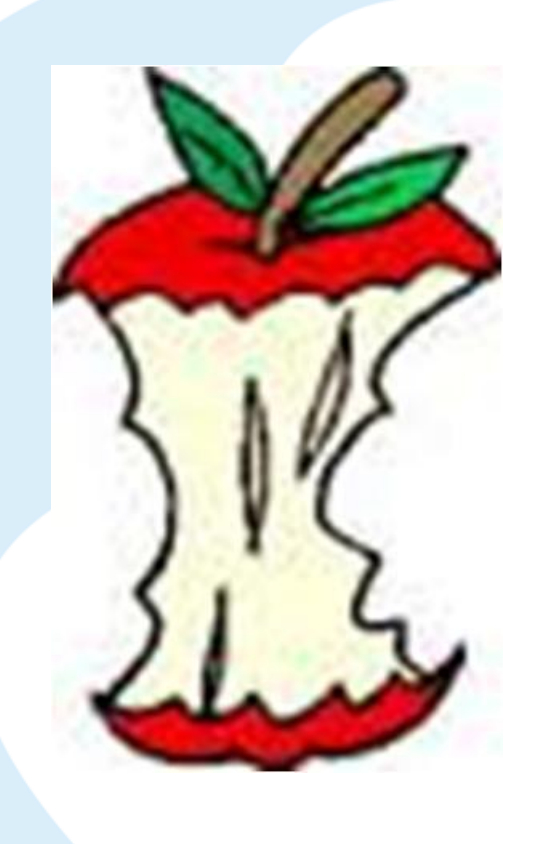

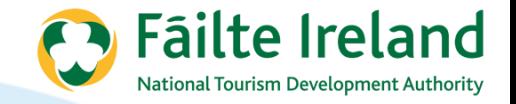

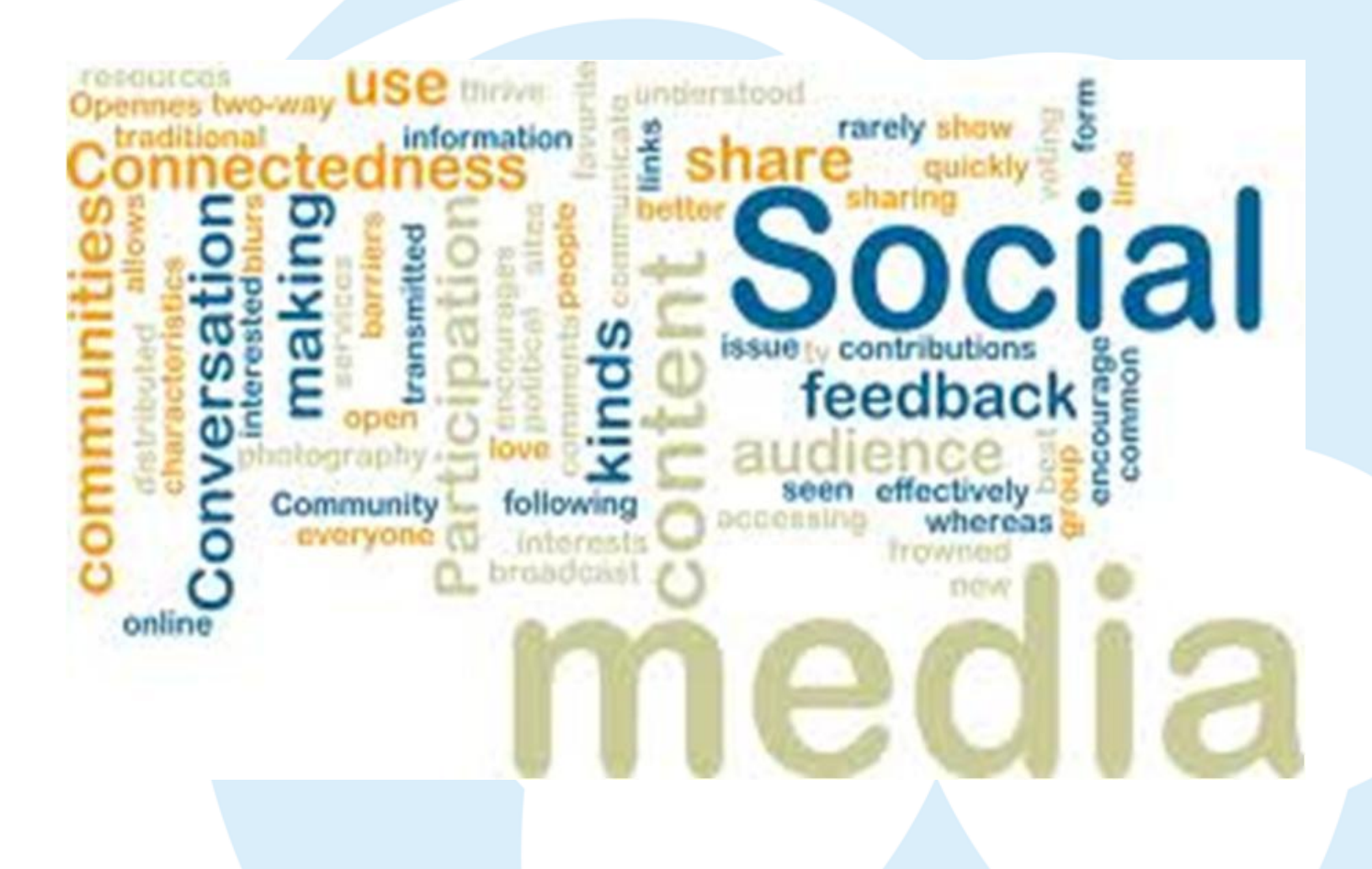

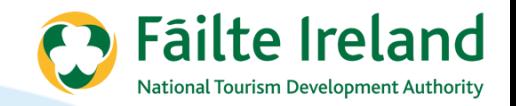

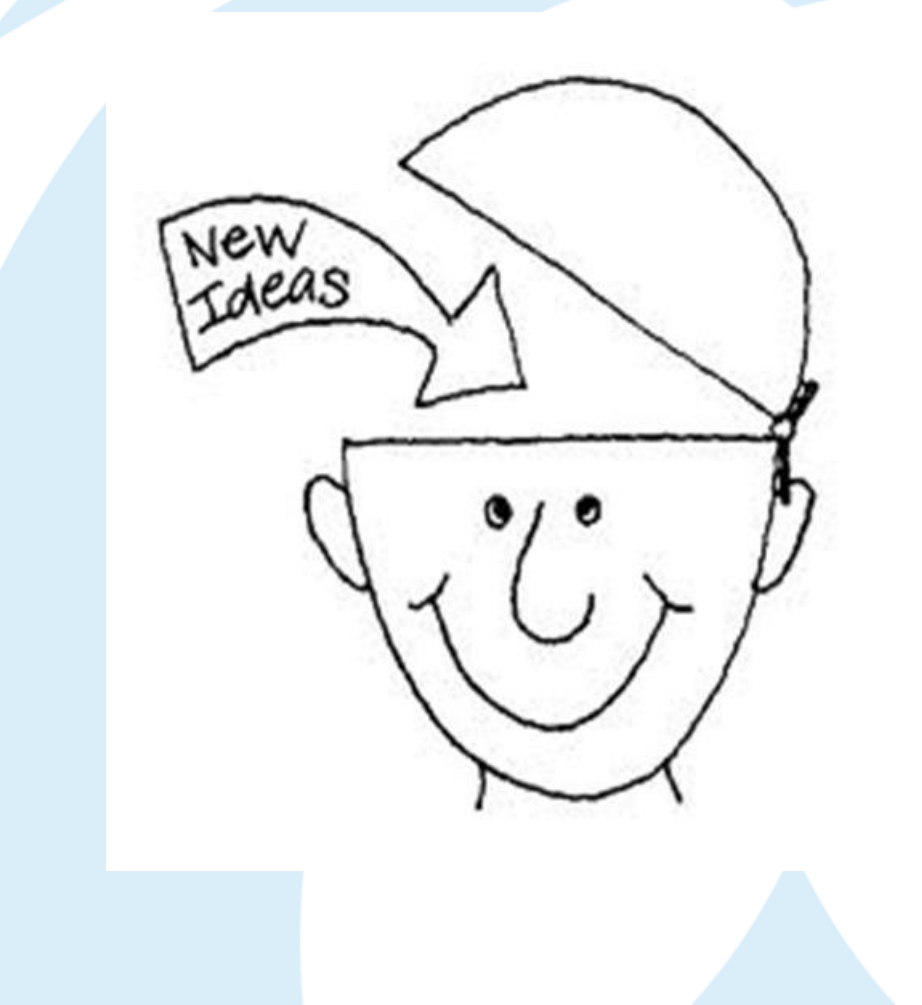

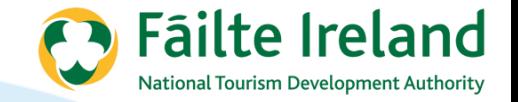

#### **Your business USP's**

# What are the elements of your business that make you different to your competition?

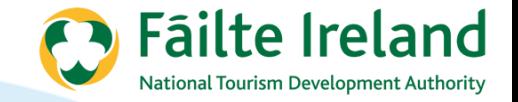

#### **Your business USP's**

# Why are these relevant to your customer/prospect?

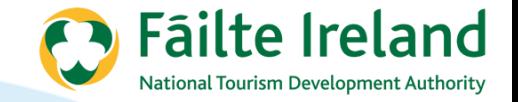

#### **Your business USP's**

# Where can you communicate each USP?

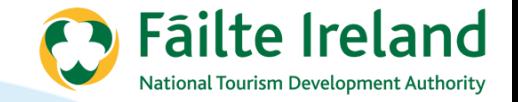

#### **Your online USP's**

# What are the top 3 benefits to buying online directly with your business?

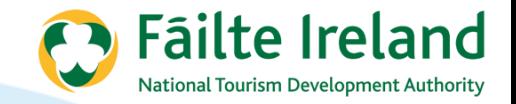

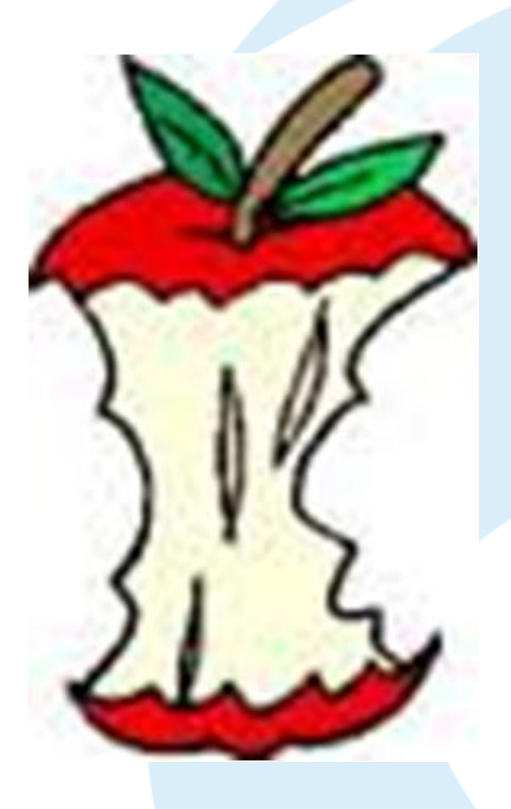

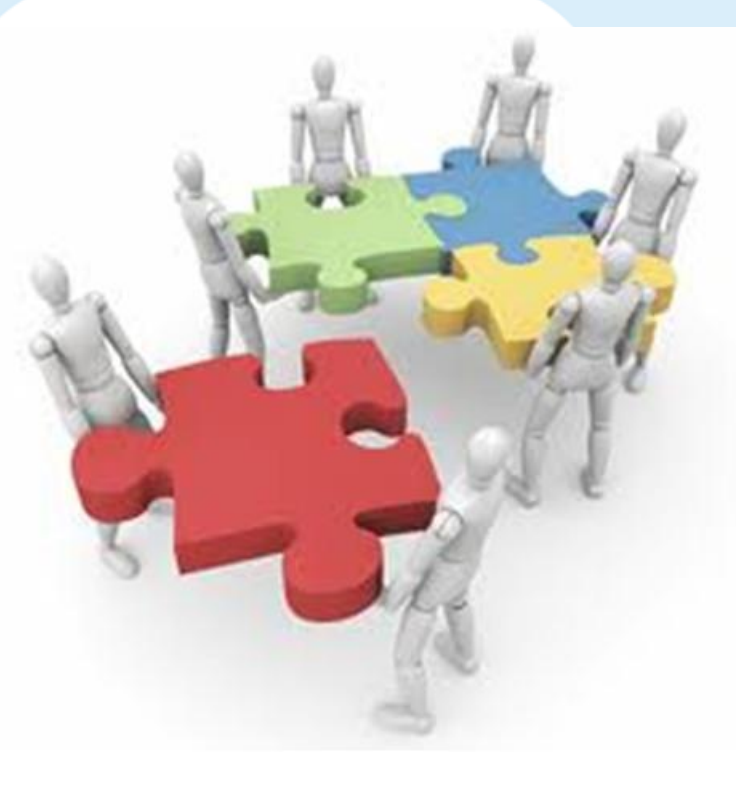

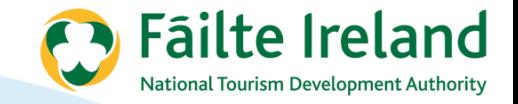

#### **Core & Support Channels**

Website Mobile site Apps Facebook **Twitter** LinkedIn Email newsletter SEO PPC Affiliate marketing Banner advertising Social Media advertising Group deals Location based advertising

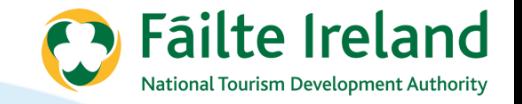

#### **Action Plan**

- 1. Decide on your 'Core' digital assets
- 2. Decide which other digital channels you are going to use as marketing support
- 3. Weight them in terms of importance/focus
- 4. For each site/channel decide in advance what the key objectives are (be specific!)

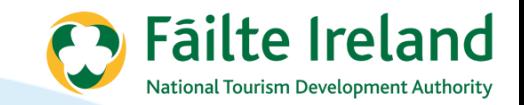

# **Exercise -> complete the following:**

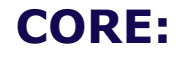

#### **CORE: SUPPORT:**

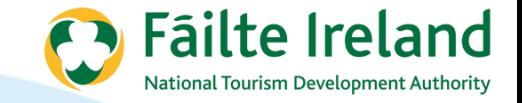

### **Weighting**

Weight them in terms of future business importance:

#### **CORE:**

Website – 80% Mobile site – 20%

#### **SUPPORT:**

SEO – 30% Facebook – 30% Email Newsletter – 20% Twitter – 10% LinkedIn – 5%  $PPC - 5%$ 

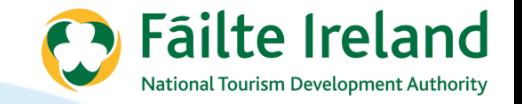

### **Setting Objectives**

#### **Some objectives you might have:**

- Increase website sales by 5%
- Improve website conversion by 1%
- Increase newsletter open rate by 5%
- To get 20% of all customers to become a 'fan' on Facebook (over
- next 6-12 months)
- To convert 30% of current email database to 'followers' on Twitter
- To get an average of 10 Likes/Comments on each post on FB

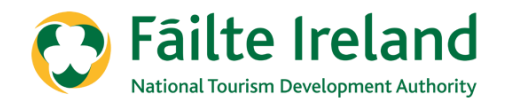

# **BRANDING**

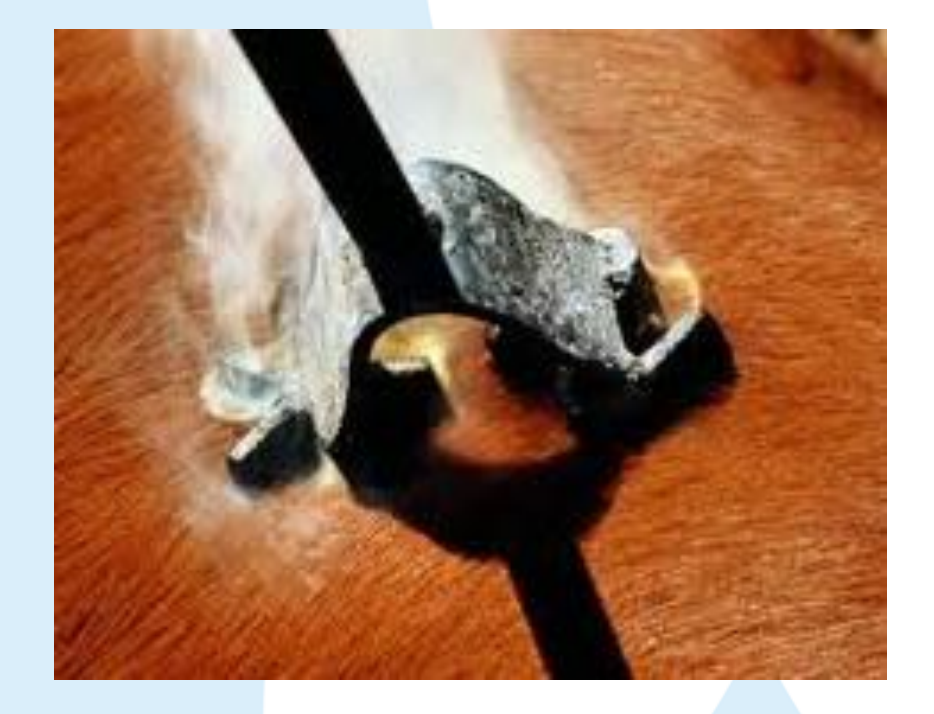

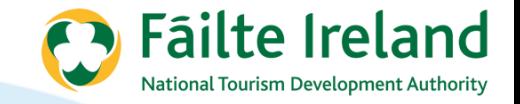

### **Branding**

- Think of a well known brand
- What are the elements that make up that brand?

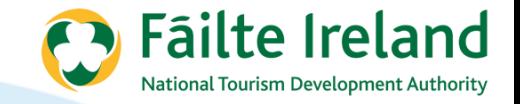

### **Branding**

#### **"A brand is all about communicating your small business's reputation - its 'personality'."**

What *personality* does your website communicate?

- Exciting and innovative?
- Bland and unexciting?
- Friendly and personal?
- Cheap and amateurish?

Successful branding is about **promoting your strengths**. Start by thinking about what your business is good at and what you believe in as a business. Review customer comments, as you want to reflect the positive themes that are mentioned again and again.

Your brand will encompass your **logo**, the **colours** and **fonts** you use, the **style of copy** you write and the **sty**

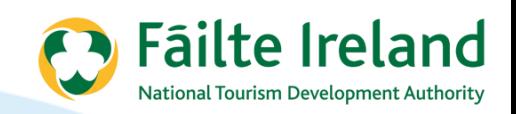

# **Web Design**

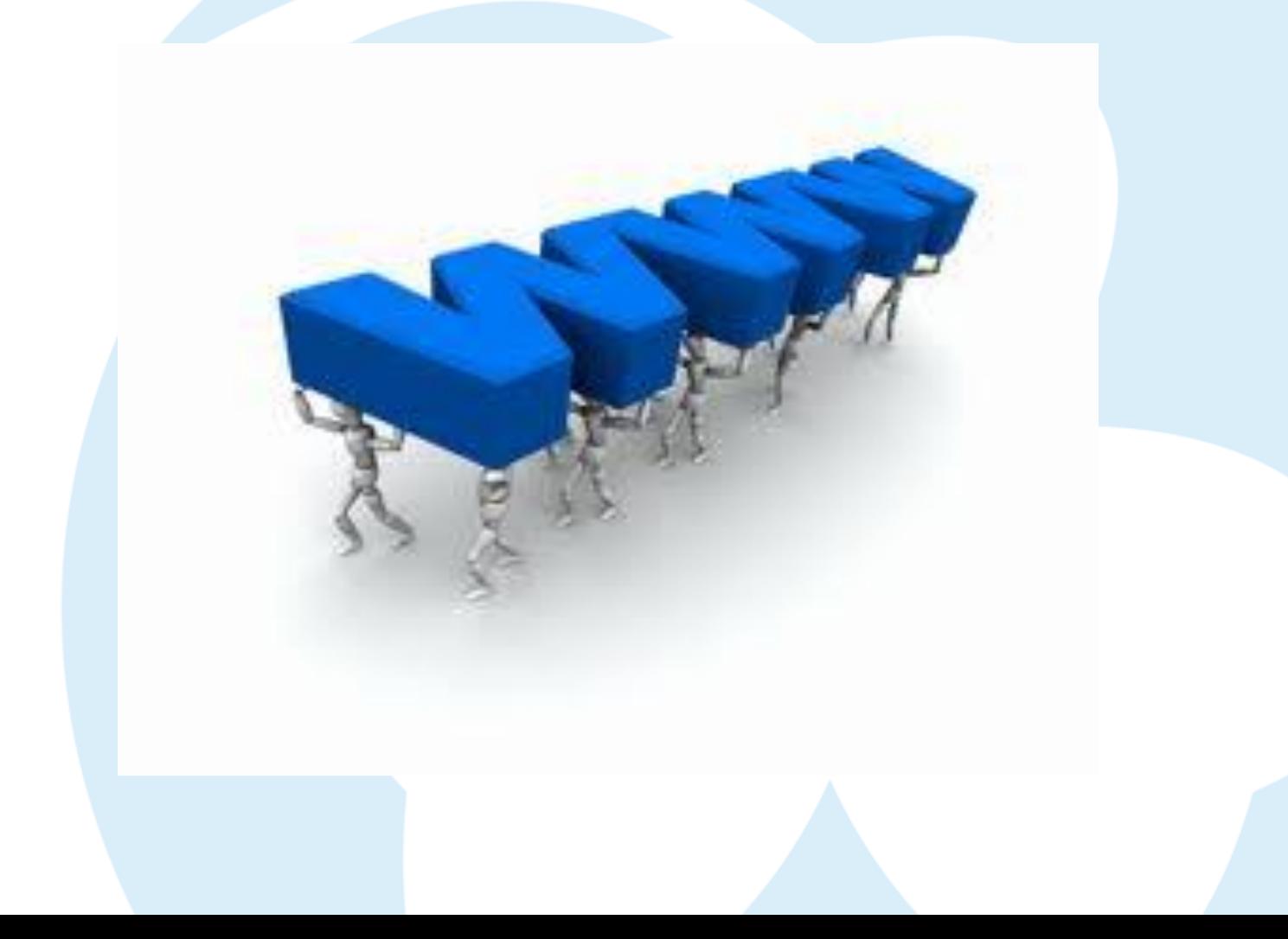

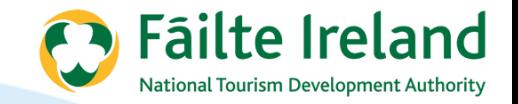

### **Web Design**

#### **Design**

- visually appealing uncluttered
- clear calls to action

#### **Content**

- valuable, interesting
- delivered in manageable chunks
- community driven
- optimised for search

#### **Navigation**

– easy to navigate and find relevant information

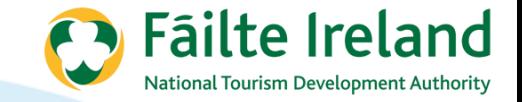

### **A Horse designed by a Committee**

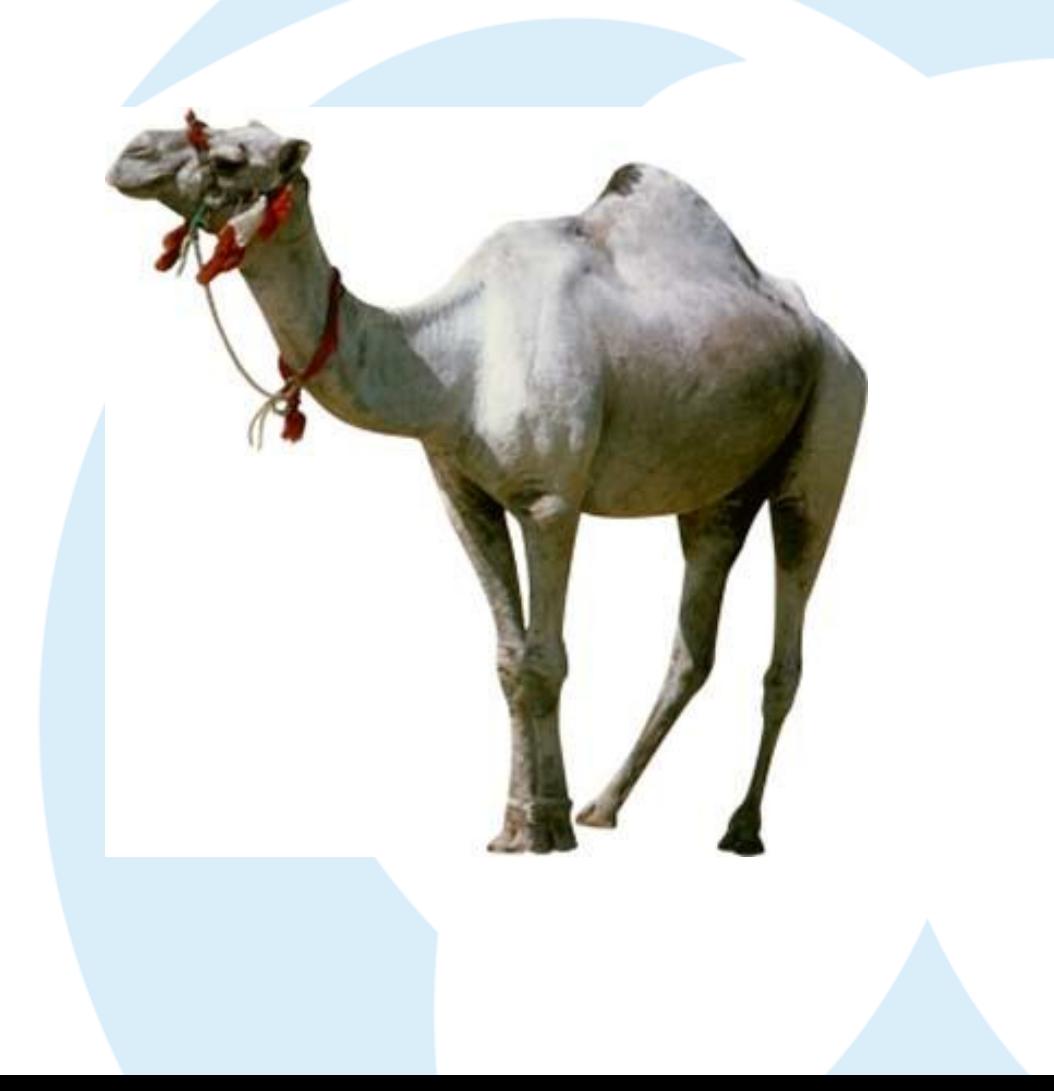

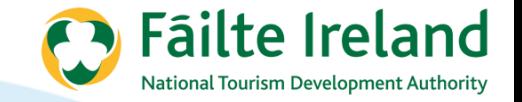

#### **Planning a new or redeveloped website**

- Objectives
- Review analytics (existing site)
- USP's & Benefits
- Navigation
- Goals & CTA's
- Internal linking
- Wire frame
- Briefing a web developer

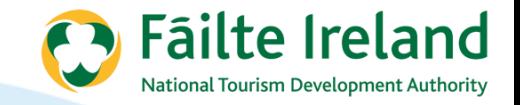

### **Reviewing Analytics**

How is your existing site performing

- Visitor numbers
- Bounce rate
- On page analytics
- Keyword
- Goal conversions
- 301 redirects

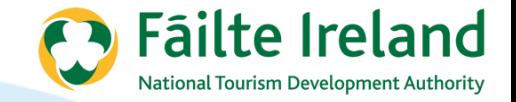

### **Define Navigation**

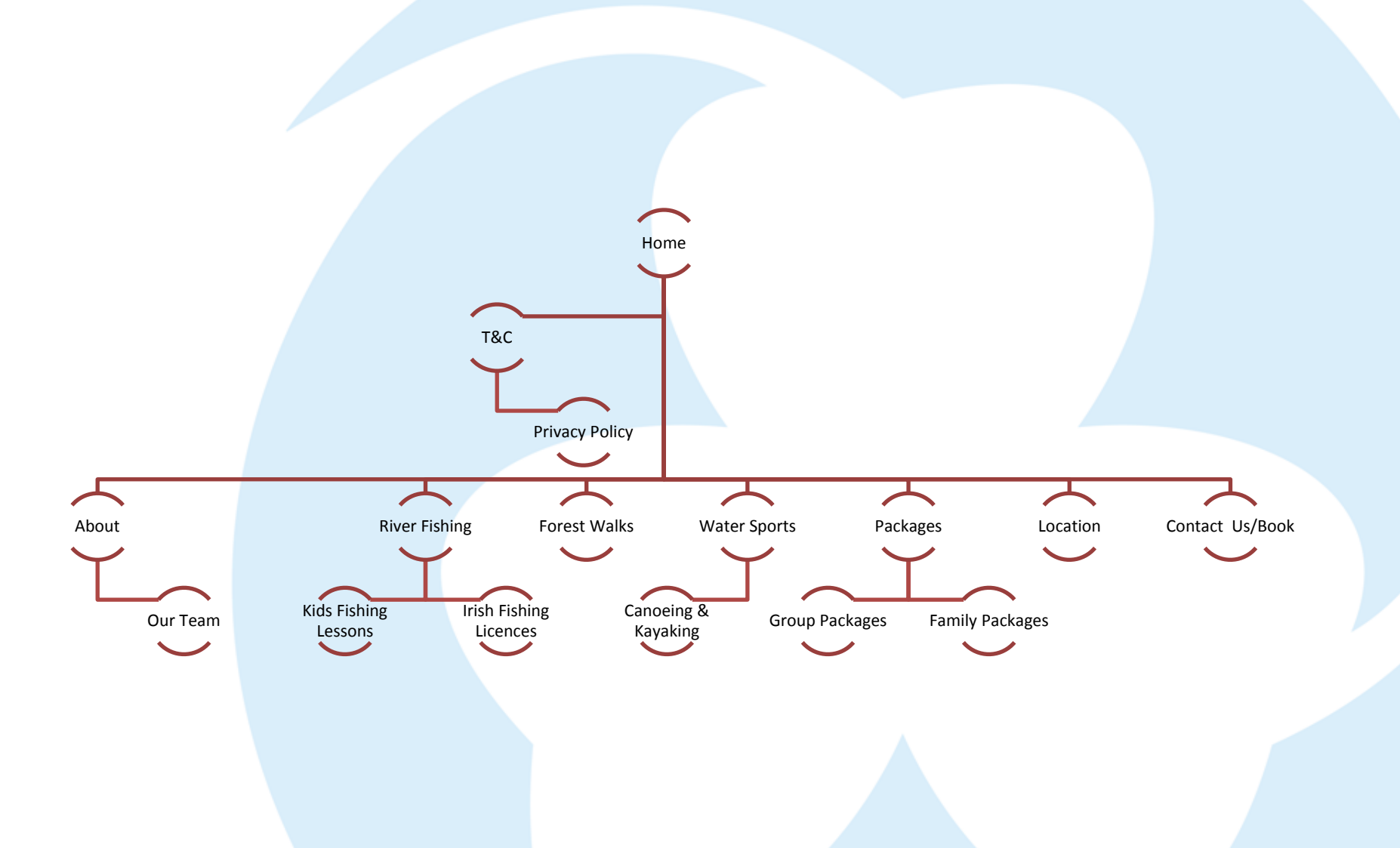

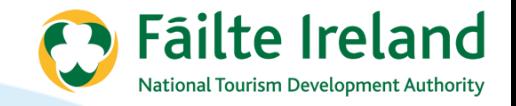

# **Simple Wireframe**

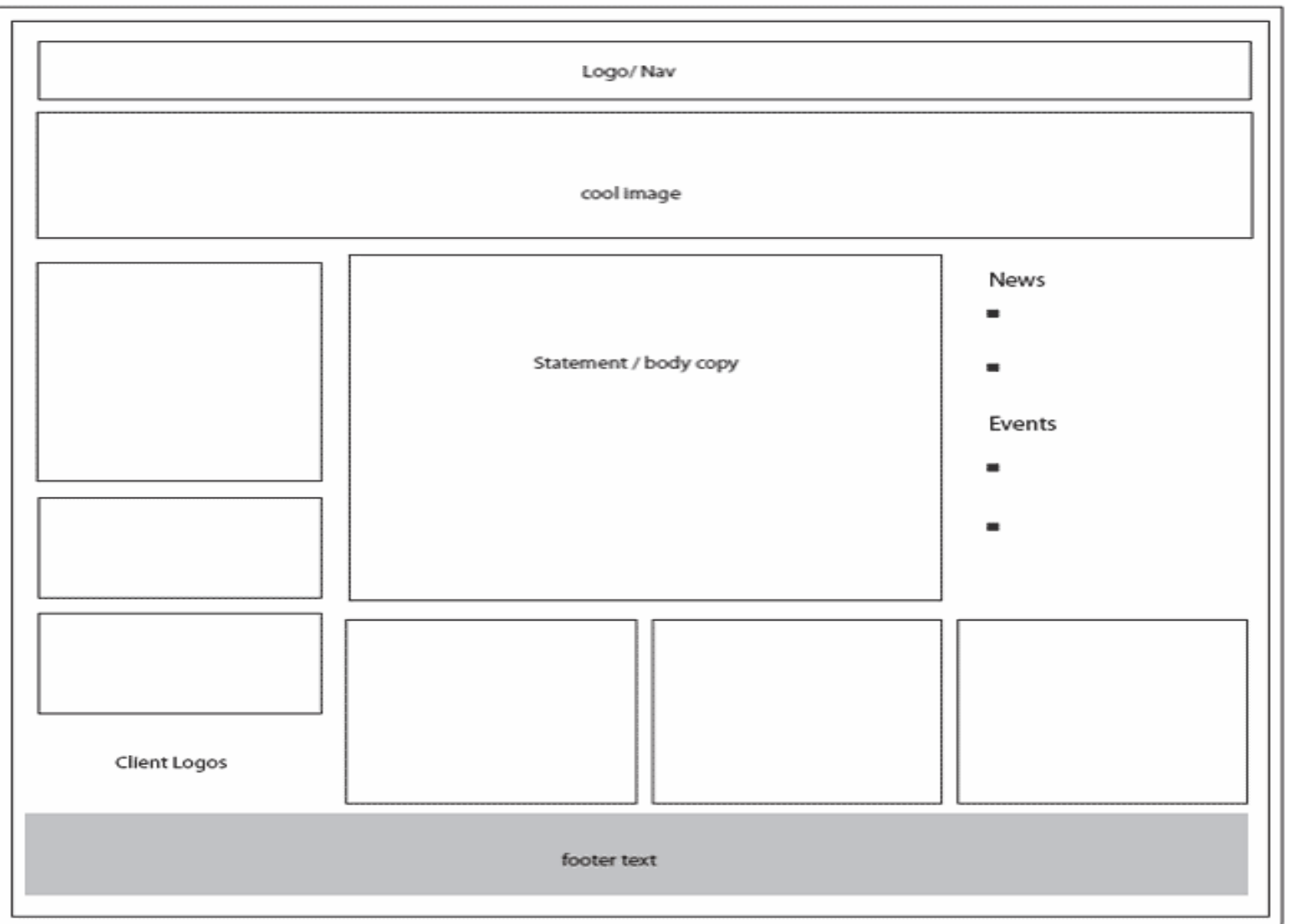

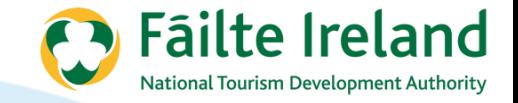

#### **Understand Colors**

Blue - (most popular) trust, reliability, coolness

Red - (most noticeable) excitement, strength, passion, danger

Yellow - warmth, sunshine, cheer, happiness

Orange - playfulness, warmth, vibrant

Green - nature, fresh, cool, growth, abundance

Purple - royal, spirituality, dignity

Pink - soft, sweet, nurture, security

White - pure, clean, youthful, mild

Gold - prestige, expensive, elite

Silver - prestige, cold, scientific

Black - sophistication, elegant, seductive, mystery, of a sexual nature
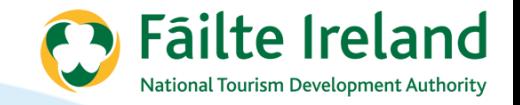

# **First Impression counts**

Good first impression

- Images & colours
- Fast to download
- Strong landing pages
- 3 clicks
- Trust (about us page & legal requirements)
- KISS
- Up to date content
- Strong CTA's
- Interaction
- It's not all me me me

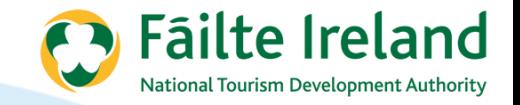

## **Writing for the Web**

- Above the fold
- Scanning vs. reading
- Short sentences and paragraphs
- Avoid technical jargon
- Headings & sub headings
- Bullet points
- Three screens max
- Benefits/USP's vs. features

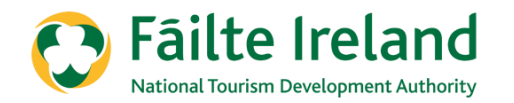

# **LANDING PAGES AND CTA'S**

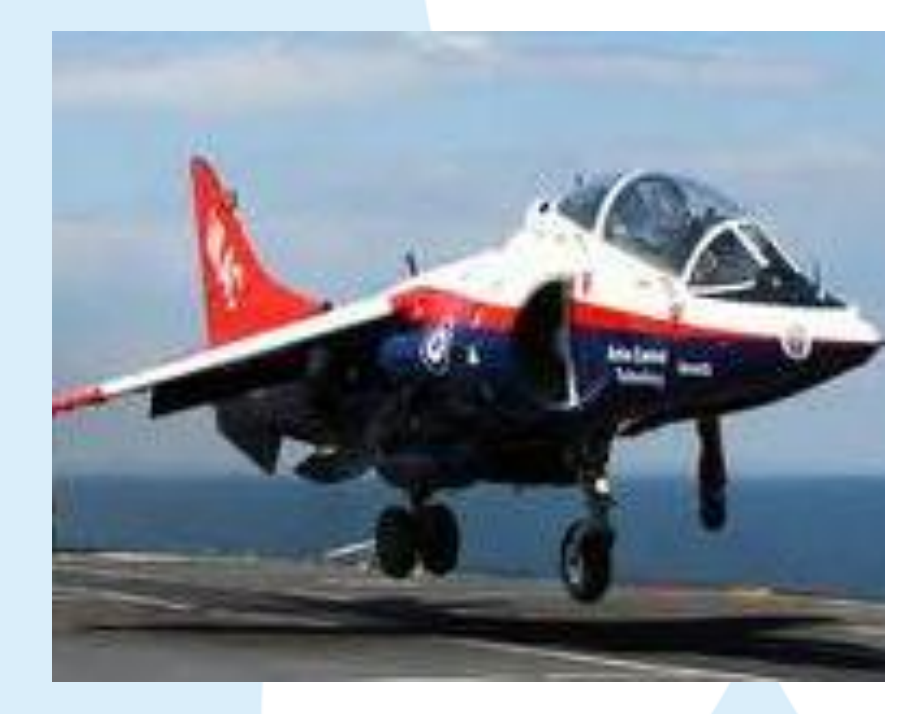

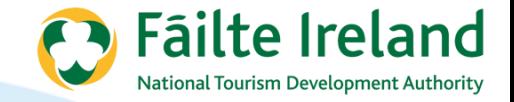

### **Call to Action...**

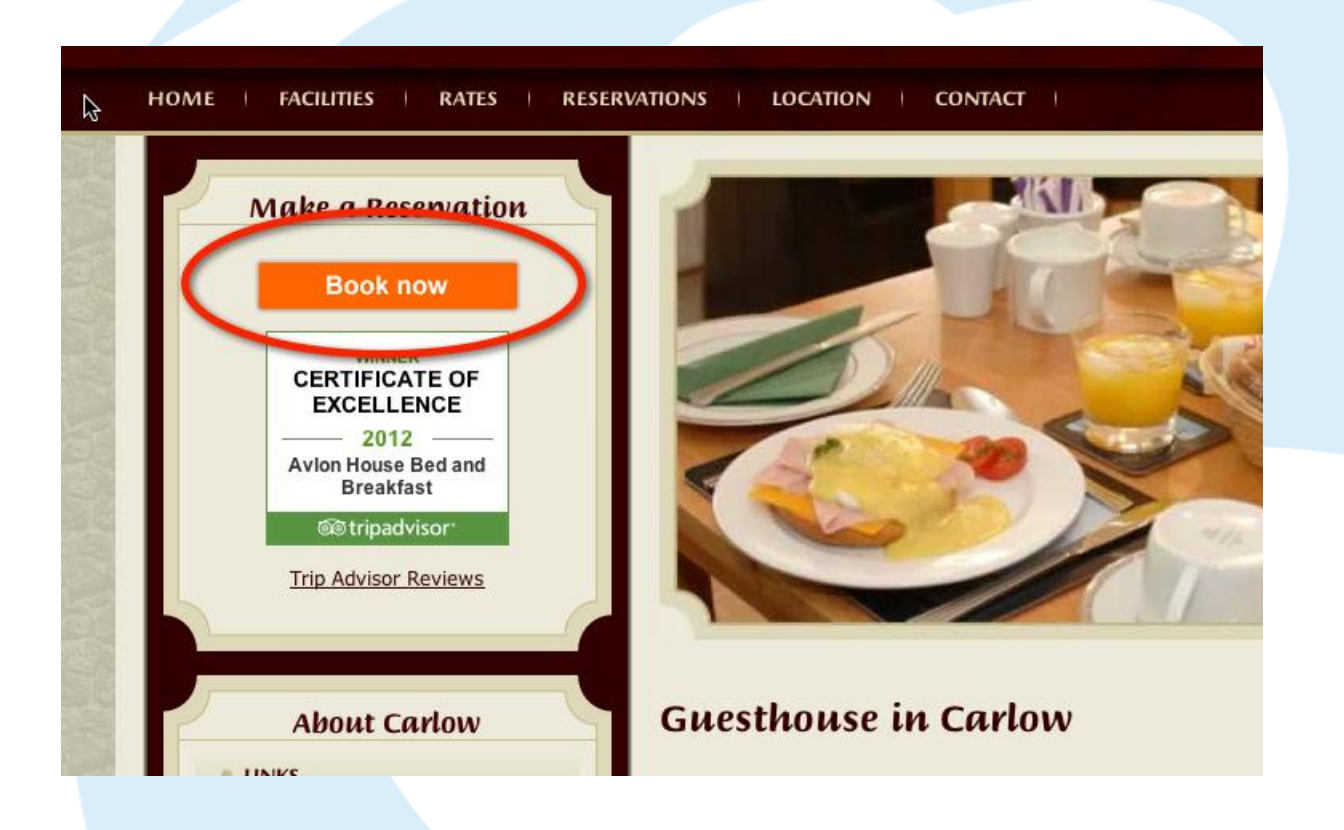

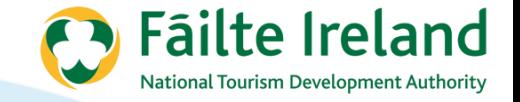

# **Conversion Components for a Landing Page**

- Heading
- **Offer**
- Lead (first paragraph) need strong benefits
- Benefits Bullet list, strongest first
- Images
- Look and feel

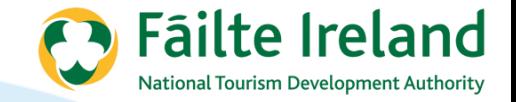

### **Example..**

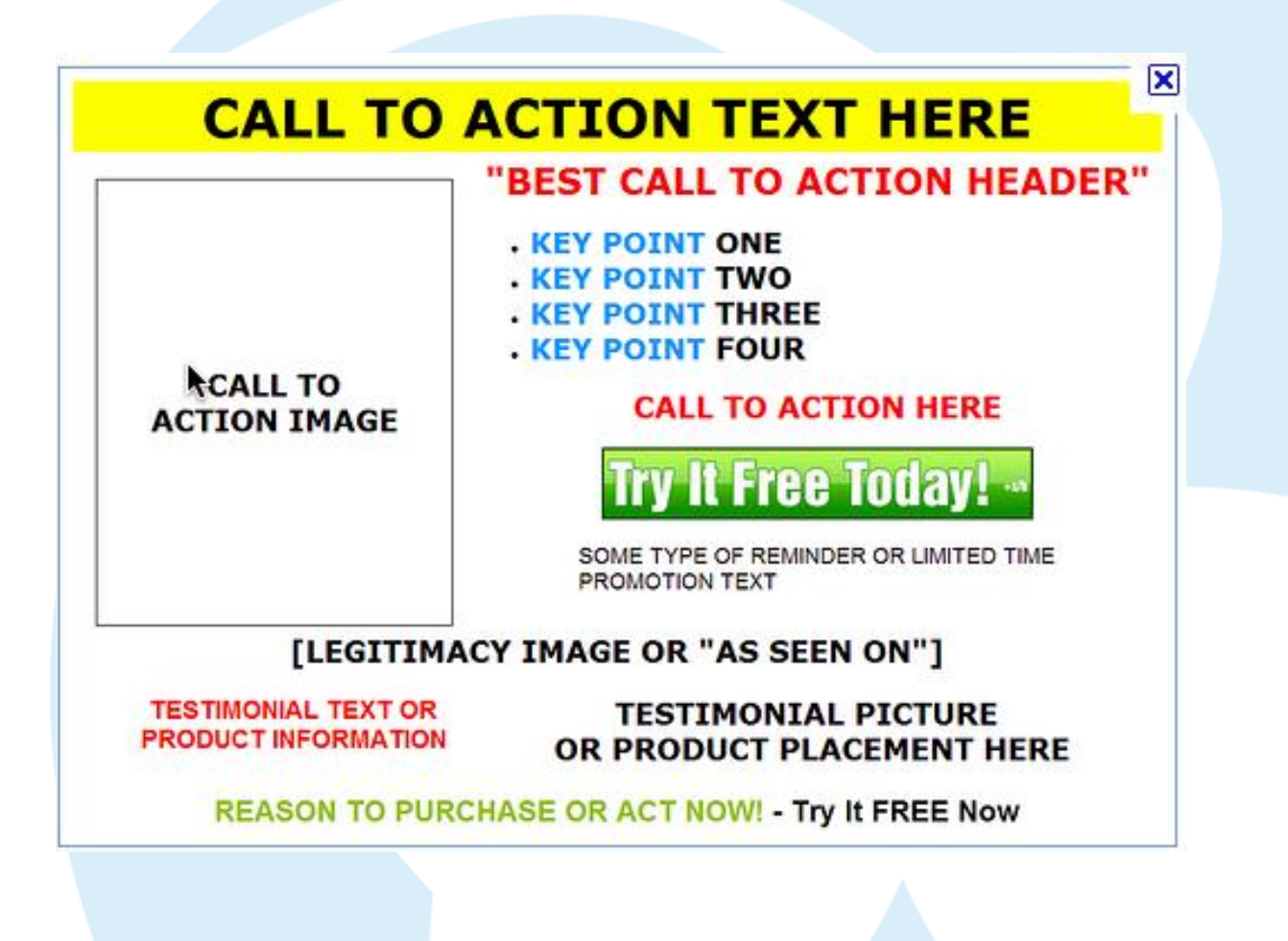

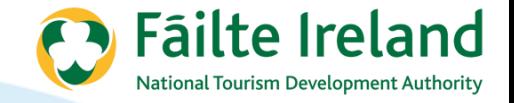

### **How it looks…**

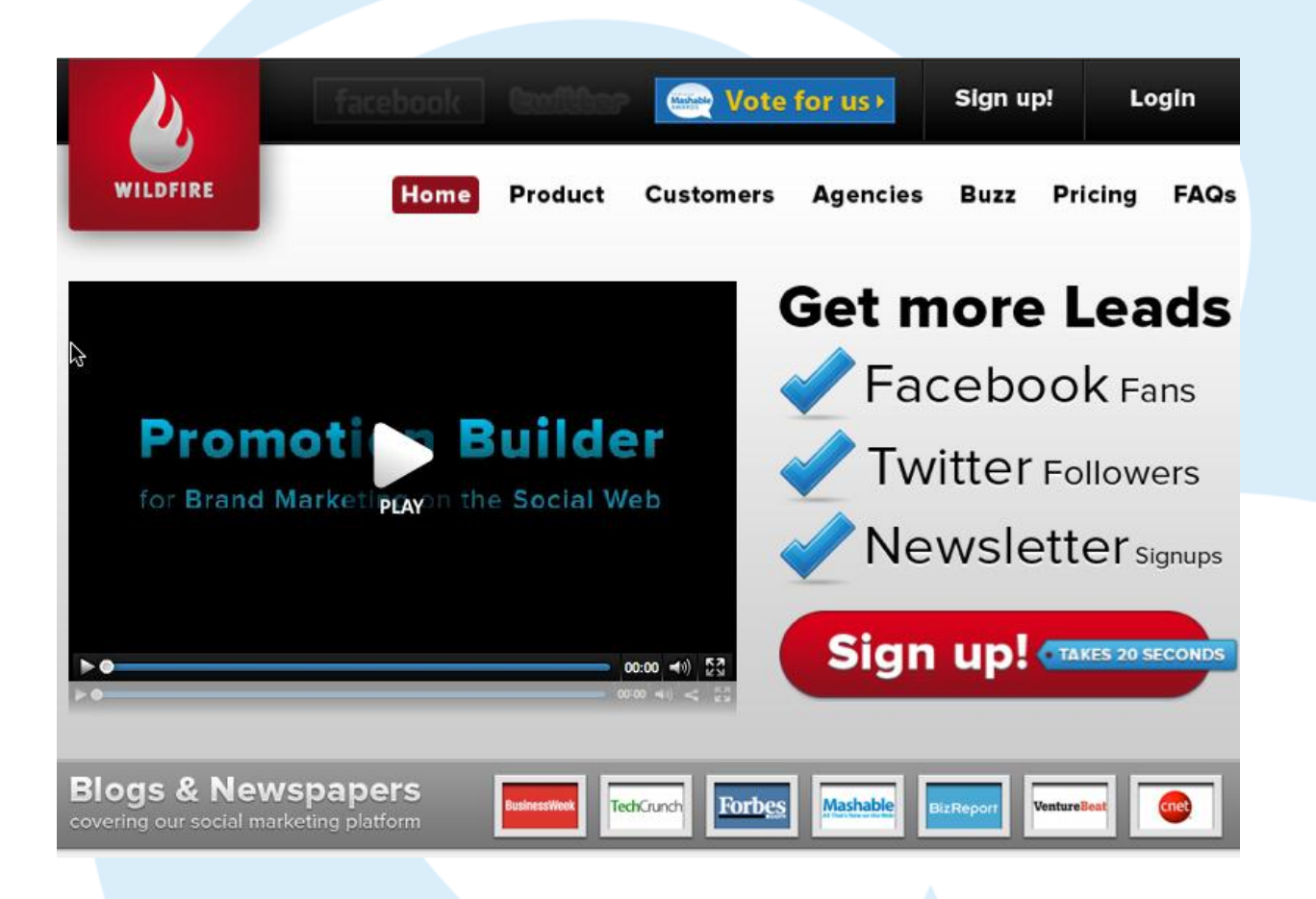

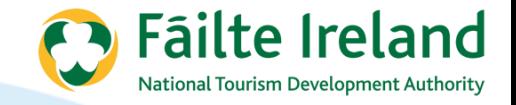

### **Check out an example page..**

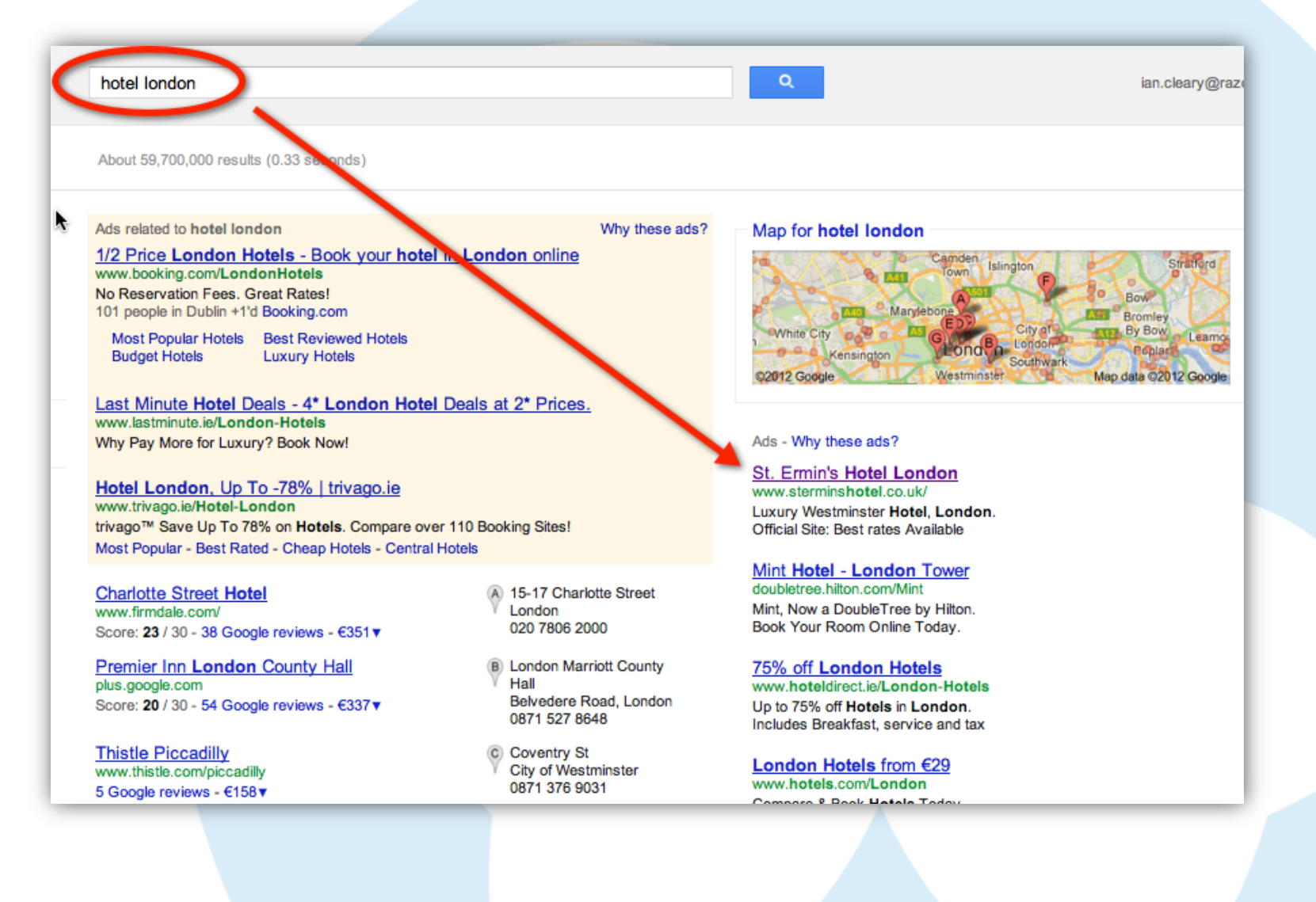

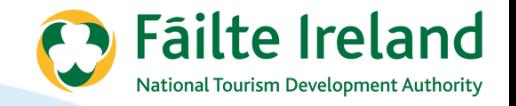

# **Poor landing page...**

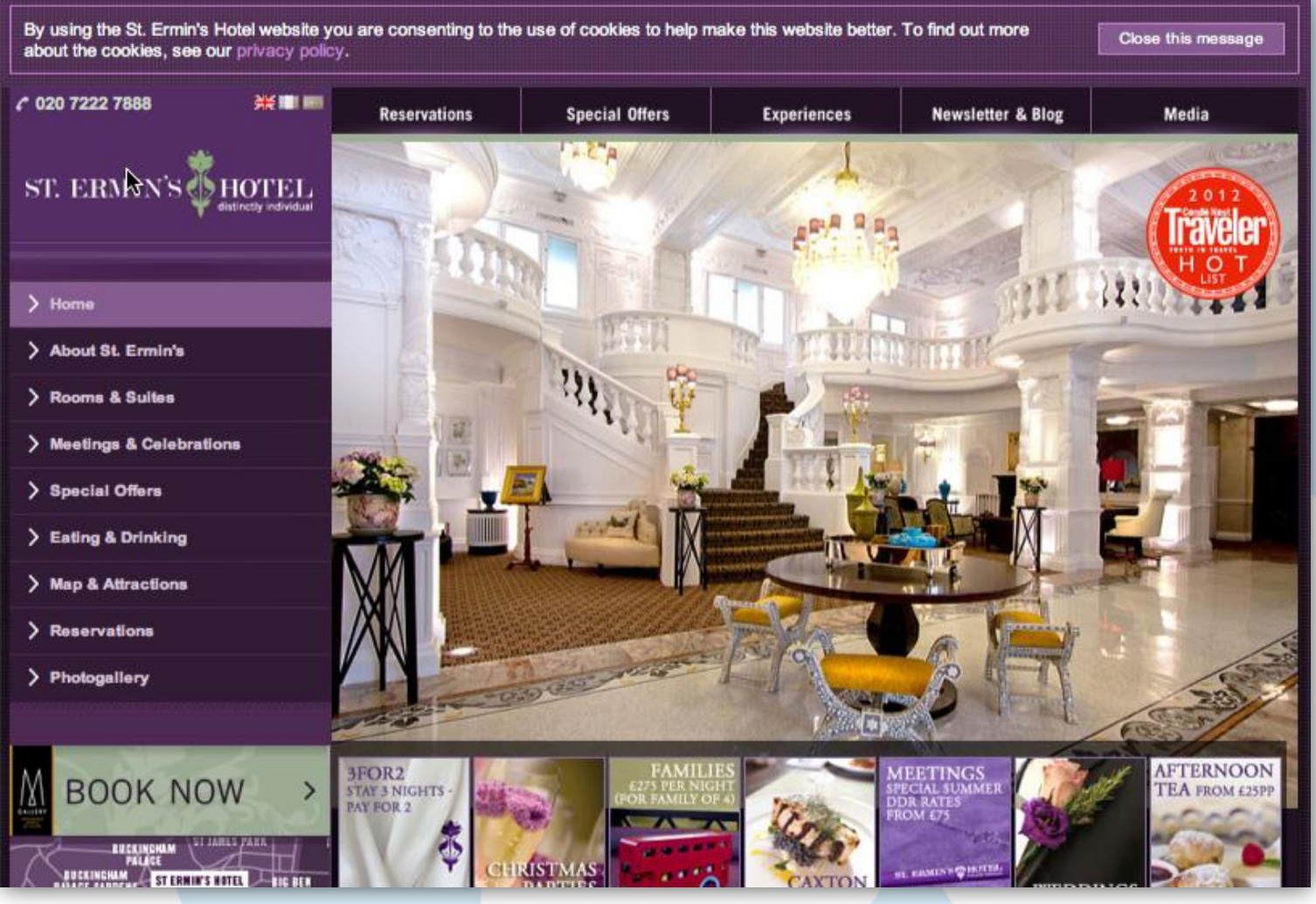

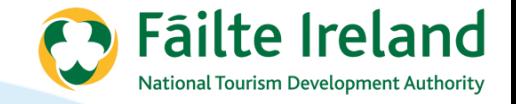

### **Better...**

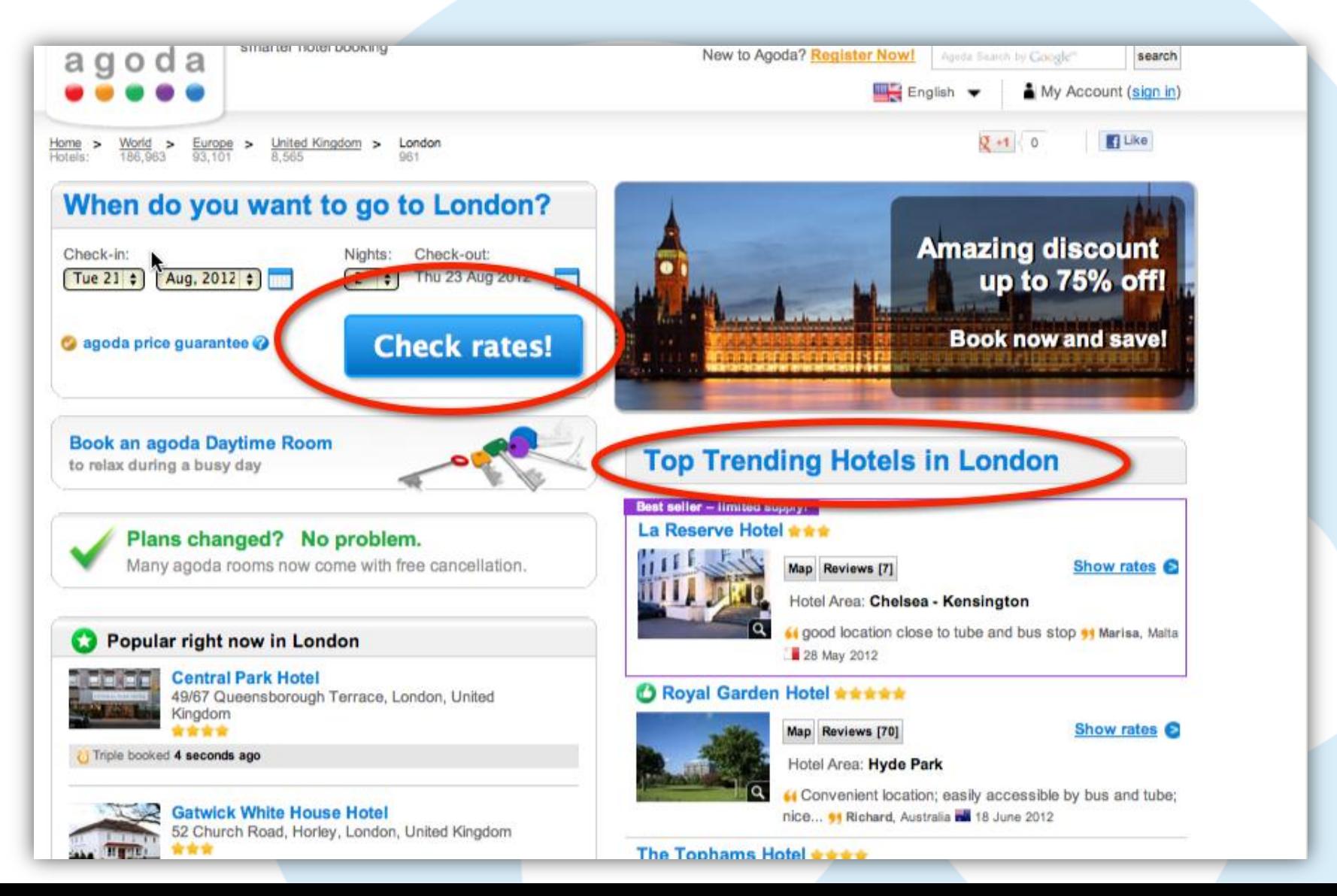

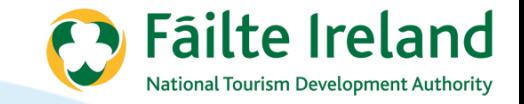

# **Exercise.. Design a landing page**

- What elements will be on the page
- What are the calls to action
- What are the headings that are going to stick out
- What colors are you going to use?

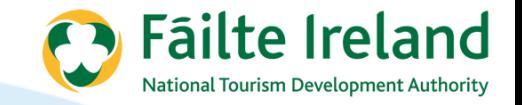

### **Group exercise**

• What factors could you improve to change conversion?

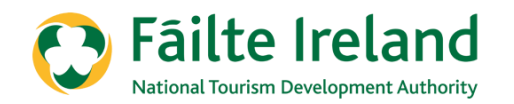

# **GOOGLE KEYWORD TOOL – FOR SEO AND FOR ADWORDS…**

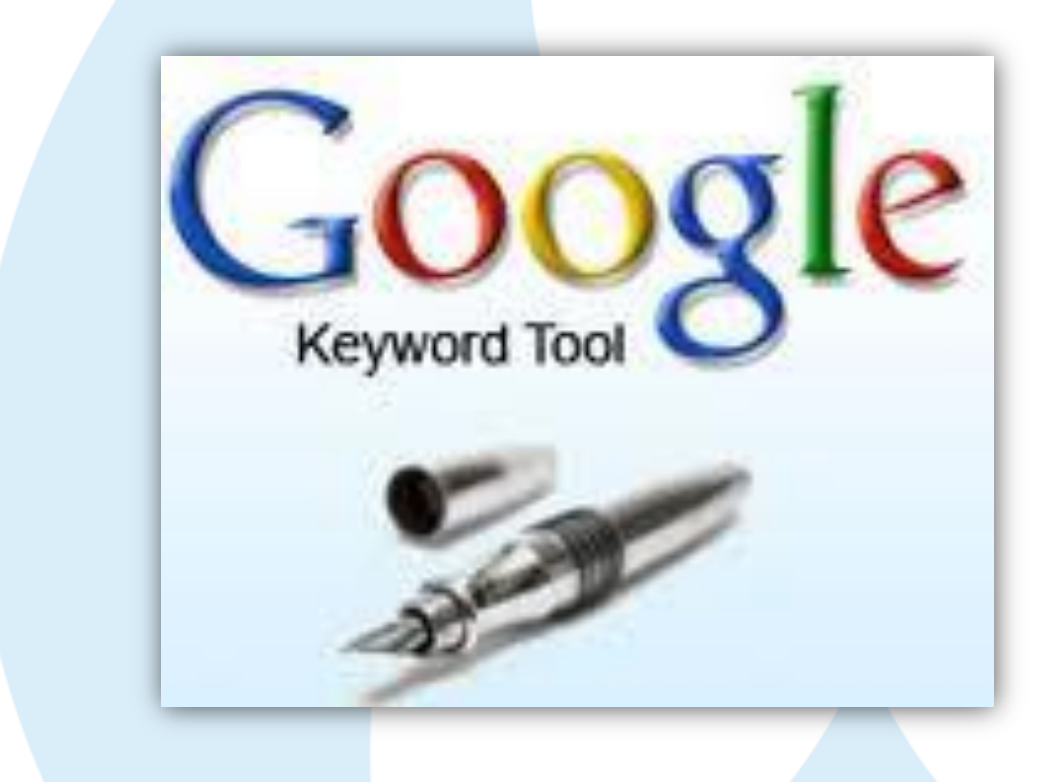

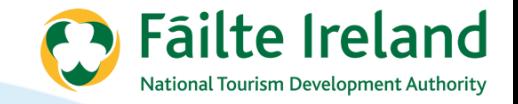

# **Google Keyword Tool**

#### Find keywords

Based on one or more of the following:

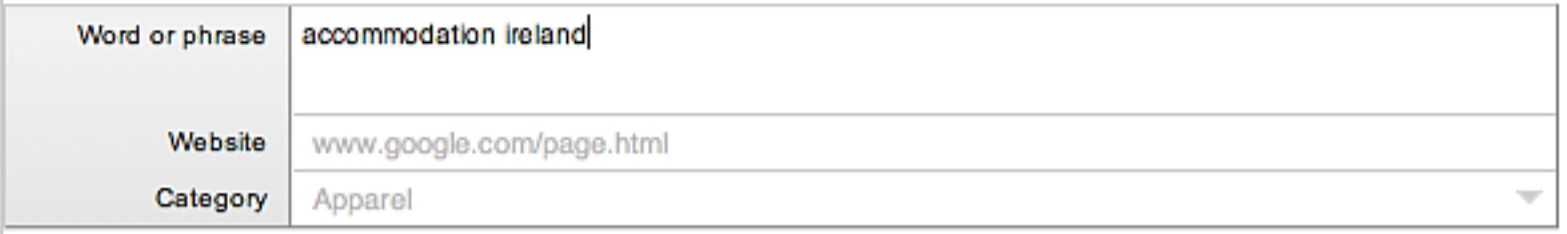

 $\Box$  Only show ideas closely related to my search terms  $\textcircled{2}$ 

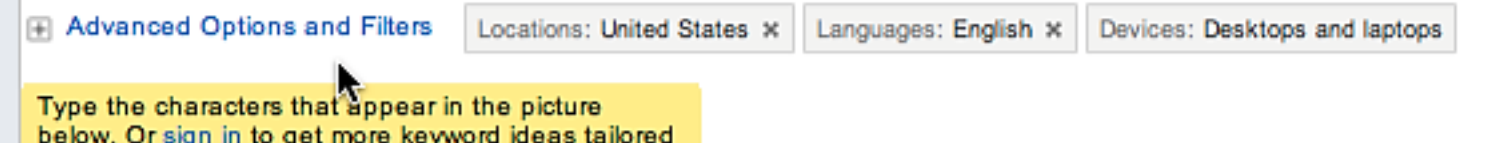

to your account. ?

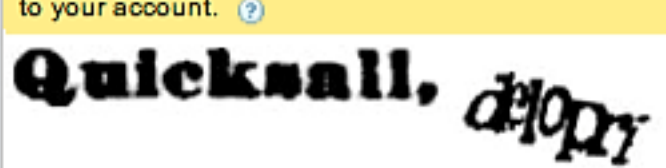

Letters are not case-sensitive

Search

Download -

View as text -

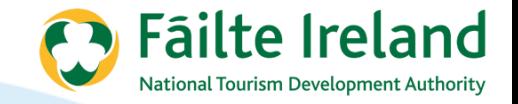

# **Explanation..**

### Word or Phrase

- Accommodation Ireland
- $\bullet$ "Accommodation Ireland" – Phrase match
- [Accommodation Ireland] Exact match

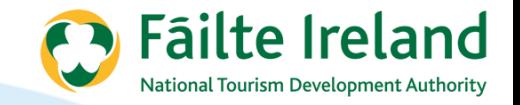

# **Explanation..**

### Word or Phrase

- Accommodation Ireland
- "Accommodation Ireland" Phrase match
- [Accommodation Ireland] Exact match

**Website** 

• Display relevant keywords based on content in a website

**Category** 

• Display relevant keywords based on category

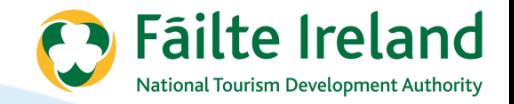

# **Advanced Options**

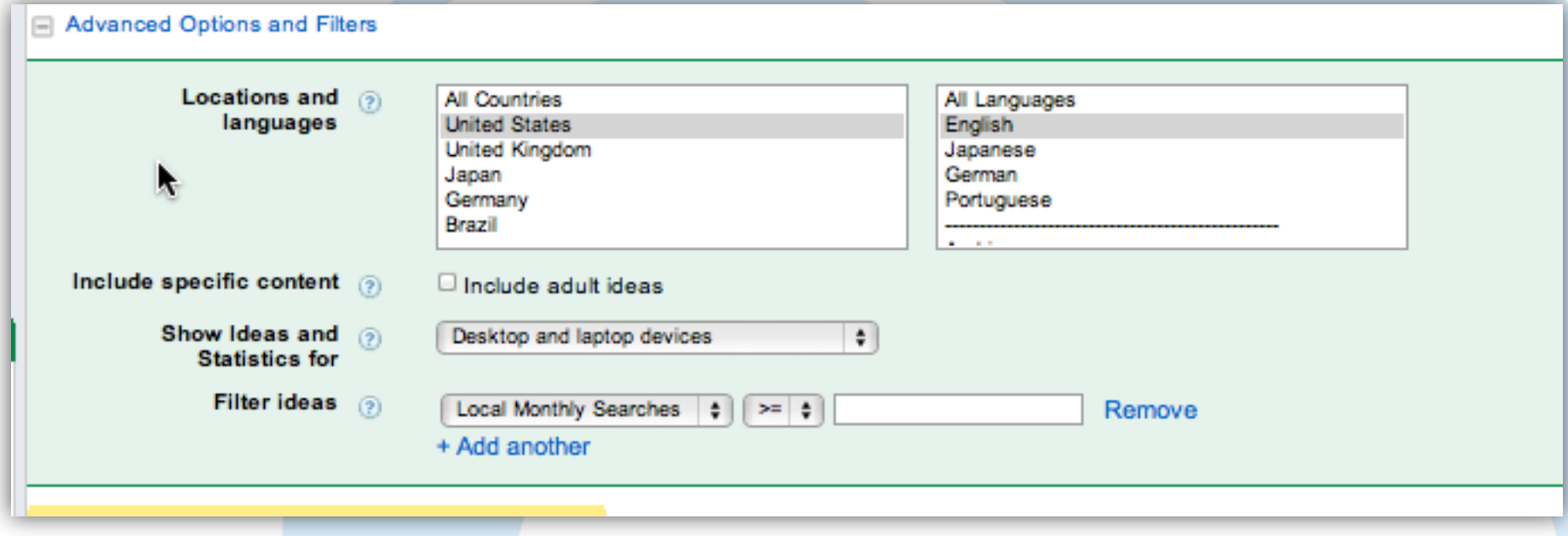

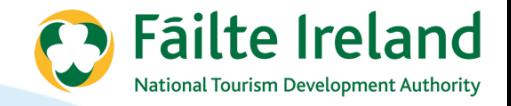

# Results...

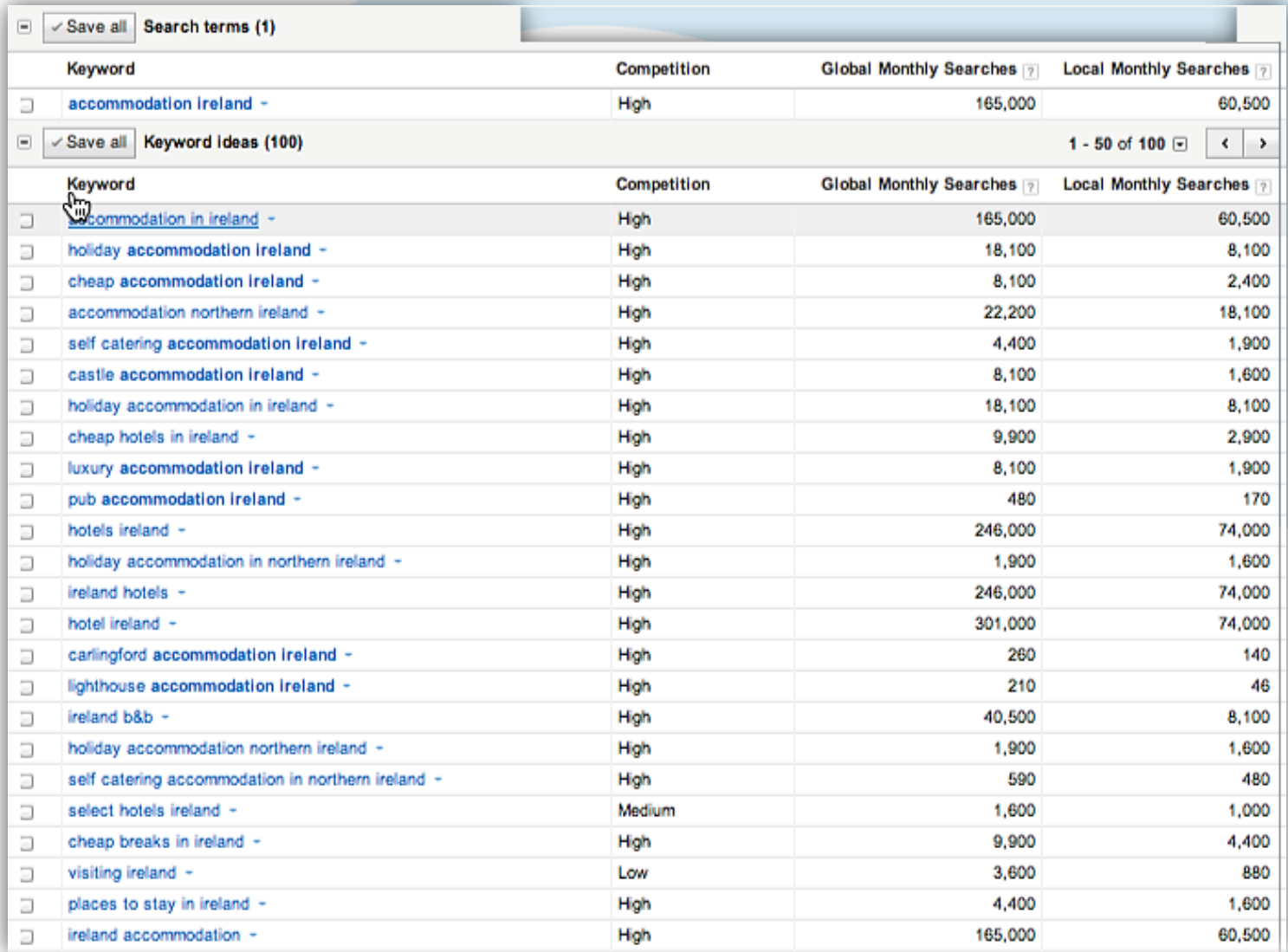

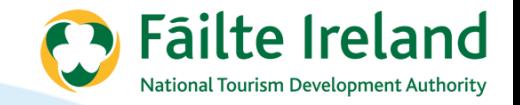

## **Explanation..**

- Keyword Relevant keywords that match
- Competition Adwords competition
- Global monthly searches average monthly over the previous 12 months
- Local monthly searches local based on country specified. Average monthly over 12 months.

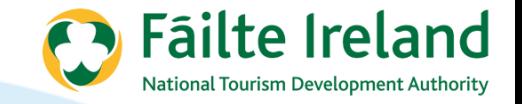

### **Exercise**

- Do some keyword research based on your business.
- List out the keywords that you are going to focus on
- What other competitors are including these keywords in their page titles (remember previous commands we used).

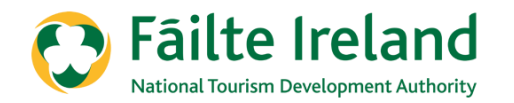

# **GOOGLE ADVERTISING...**

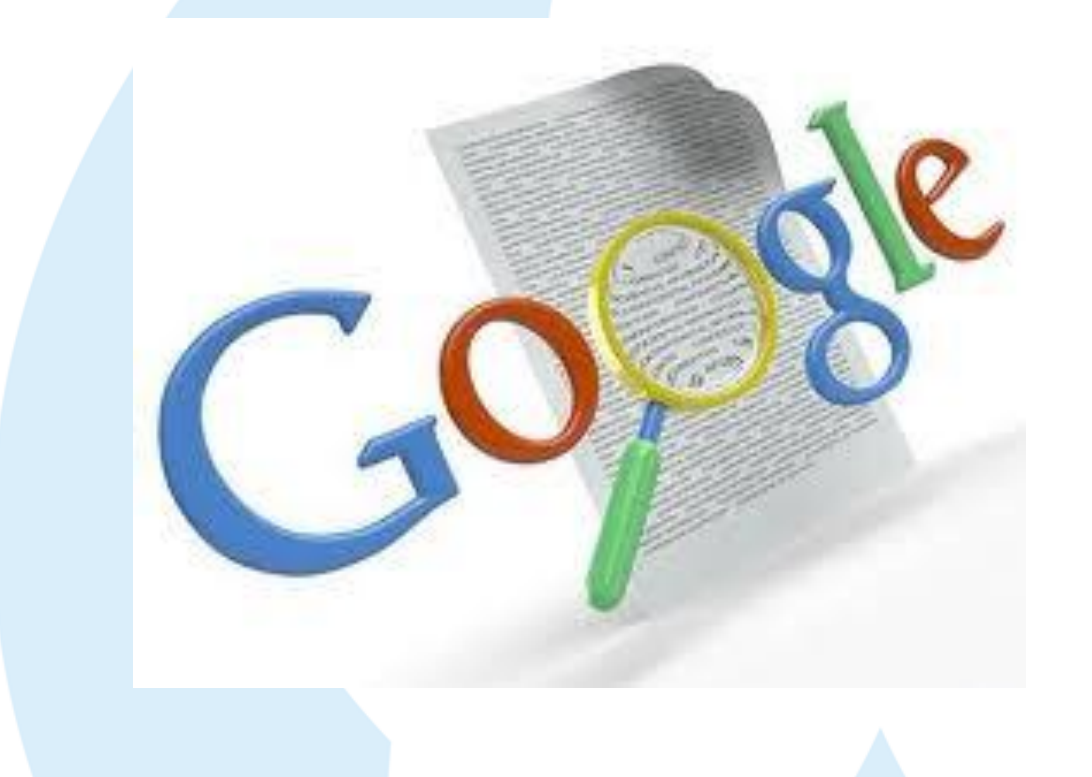

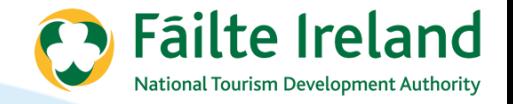

### **Searching on Google...**

#### Web

Images

Videos

**News** 

More

**Dublin** Change location

The web

Pages from Ireland

More search tools

#### Ads related to hotel ireland

1750 Hotels in Ireland - Lowest price guarantee | booking.com www.booking.com/Ireland-Hotels Book your Hotel in Ireland online 101 people in Dublin +1'd Booking.com

Most Popular Hotels Best Reviewed Hotels **Budget Hotels Luxury Hotels** 

Hotel in Ireland - Find a Great Value Hotel | DiscoverIreland.ie www.discoverireland.ie/Hotel Ireland Visit Discover Ireland Online Now!

Hotels in Ireland - Official Site of Hotels Federation www.irelandhotels.com/HotelsIreland 700+ Hotels & Gueshouses, Buy Irish

#### **Hotels Ireland.com**

www.hotelsireland.com/

Hotels Ireland is a guide to accommodation and places to stay in Dublin and throughout Ireland. Hotels Ireland features accommodation and lodgings in hotels.... Search By County - Hotels - Hotels - Hotels in - Kerry Hotels - Galway Hotels

#### Hotels Ireland, Hotel Breaks Ireland, Hotel Deals Ireland ... www.irelandhotels.com/

Welcome to the official website of the Irish Hotels Federation where you can book over 600 hotels and guesthouses with great value hotel breaks and deals. Dublin Hotels - Gift Vouchers - Galway Hotels - Hotels Kildare

Hotels in Ireland from Hotel-Ireland.Com: Based in Dublin, Ireland www.hotel-ireland.com/ Hotels in Ireland from Hotel-Ireland.Com. One of the first & best online reservations services for hotels in Ireland. Based in Dublin, Ireland. Cork Hotels - Galway Hotels - Belfast Hotels - Shannon Hotels

#### Ads - Why these ads?

Why these ads?

#### **Ireland Hotels** www.hotels.com/Ireland **Browse Hotels in Ireland Cities.** Read Guest Reviews, Book online!

Hotel Ireland, Up To -78% www.trivago.ie/Hotel-Ireland trivago™ Save Up To 78% on Hotels. Compare over 110 Booking Sites!

#### **Hotels in Ireland**

www.travelrepublic.ie/Ireland Book a great value hotel. Lowest prices guaranteed. ABTA

#### **Cheap Dublin Hotels**

www.laterooms.com/Dublin-Hotels 179 Cheap Hotels in Dublin. Up to 75% off if you book online!

#### **Low Rate Dublin Hotels**

www.jurysinns.com/DublinHotels Jurys Inn 3\* City Centre Hotels 3 Great Locations. Rooms From €49!

#### **Hotels & Hostels Ireland** www.lateroomsireland.com/

Compare Hostels&Hotels, Book Online **Great Value Hotel Breaks** 

**Hotels Ireland** www.goireland.com/IrelandHotels

Ireland Hotels - 1,000s Of Rooms! Instant Bookings And No Booking Fee

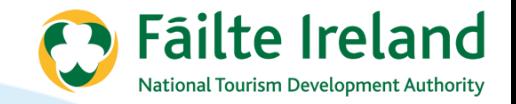

# **Google Adwords**

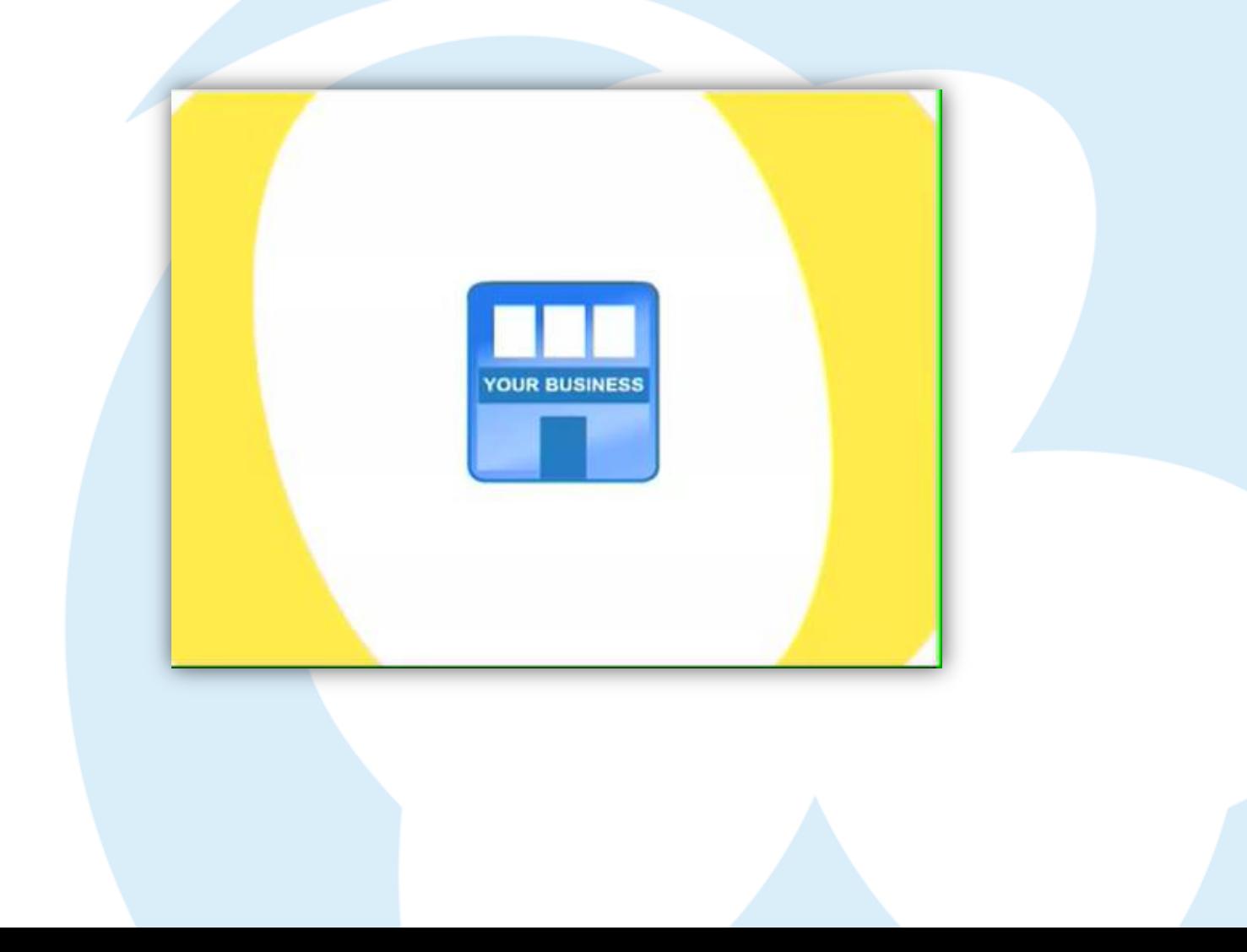

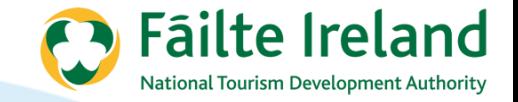

# **Targeted AdWords Campaign**

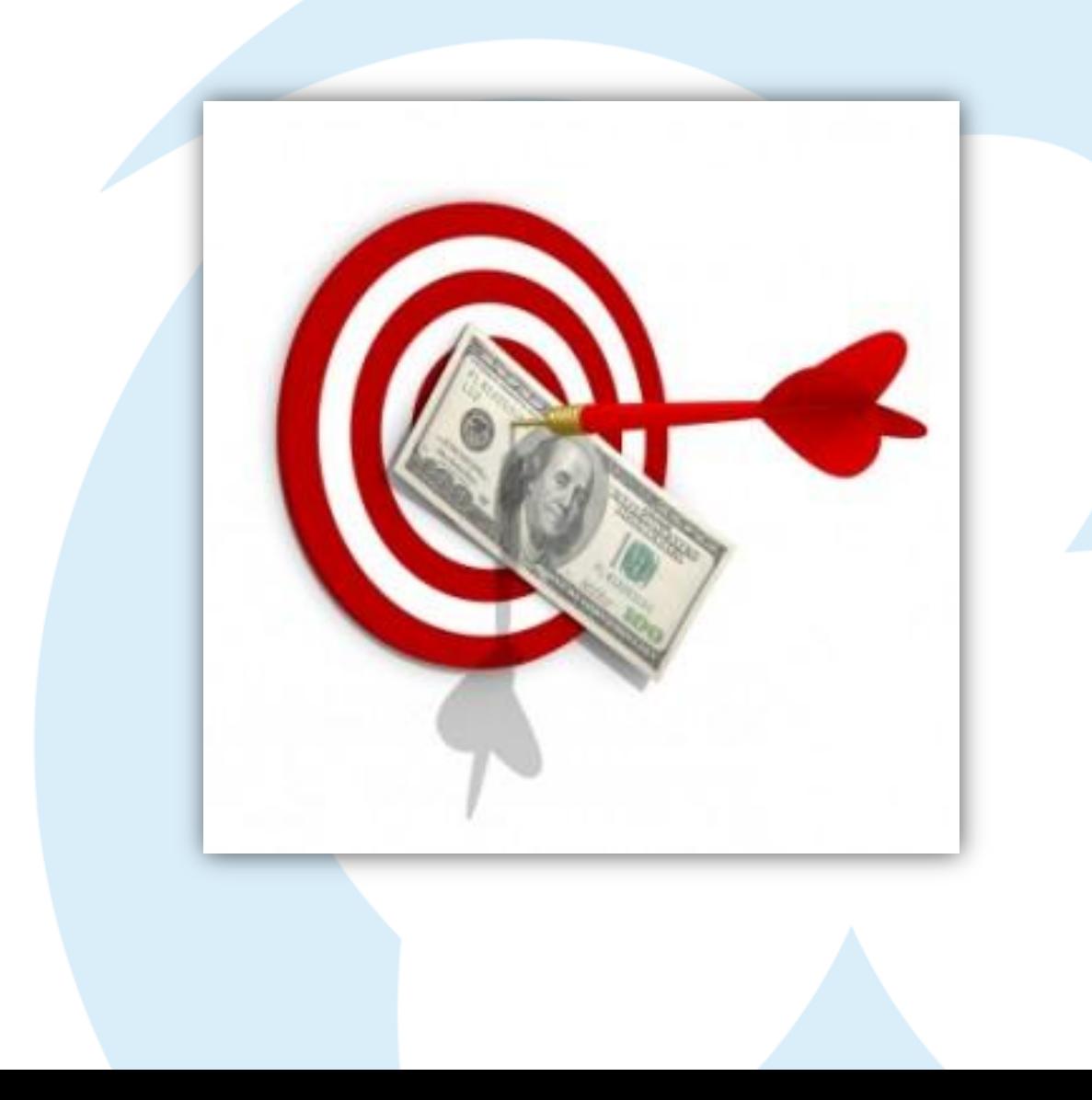

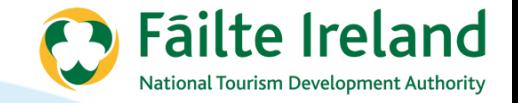

### **Ads and Ad Groups**

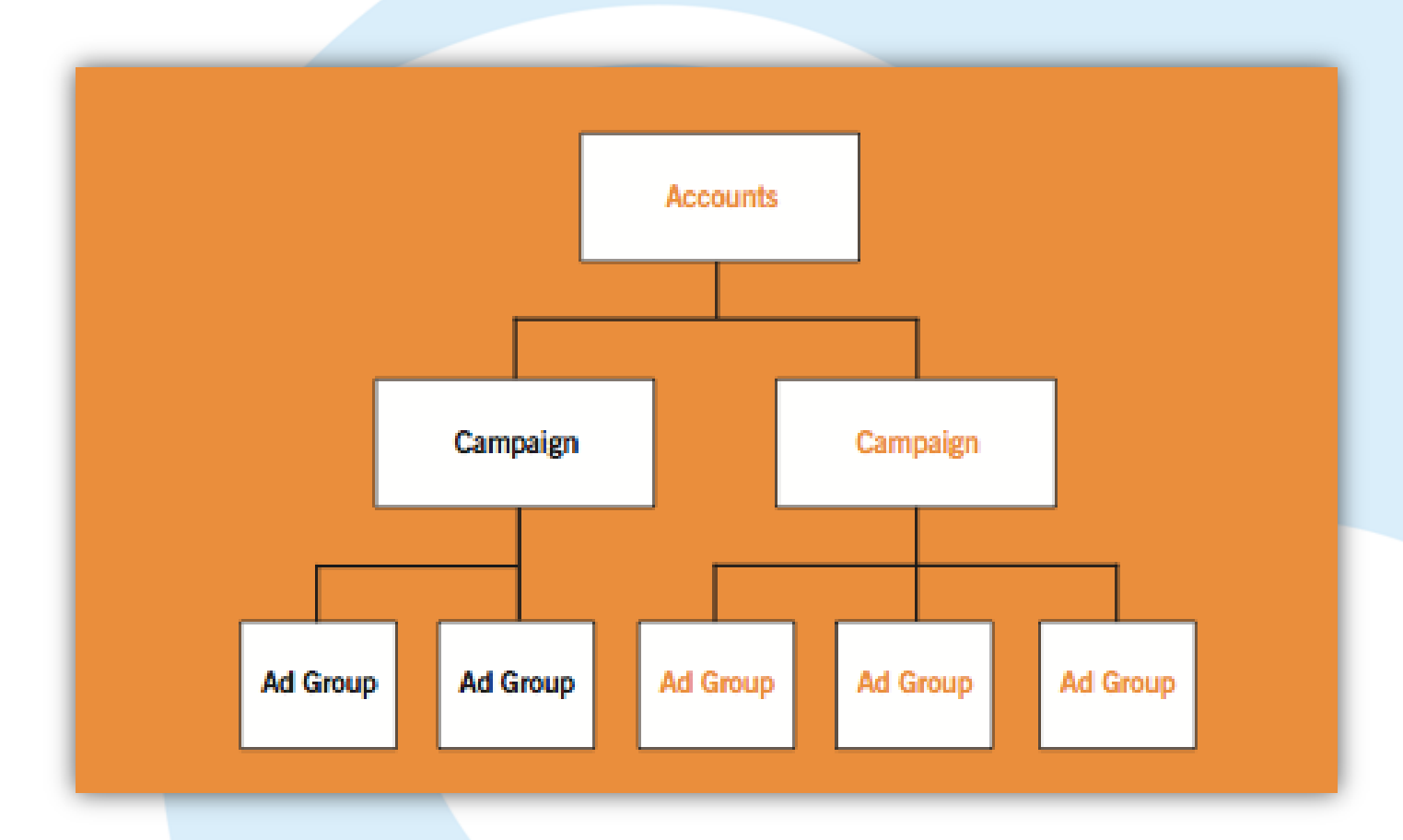

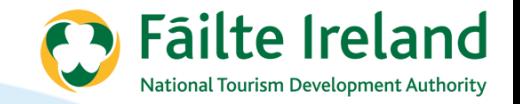

### **Steps Involved**

- 1. Keywords
- 2. Landing Pages
- 3. Create your campaign
- 4. Create Groups
- 5. Create your ads
- 6. Track Conversions
- 7. Monitor results

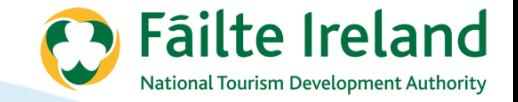

## Keywords...

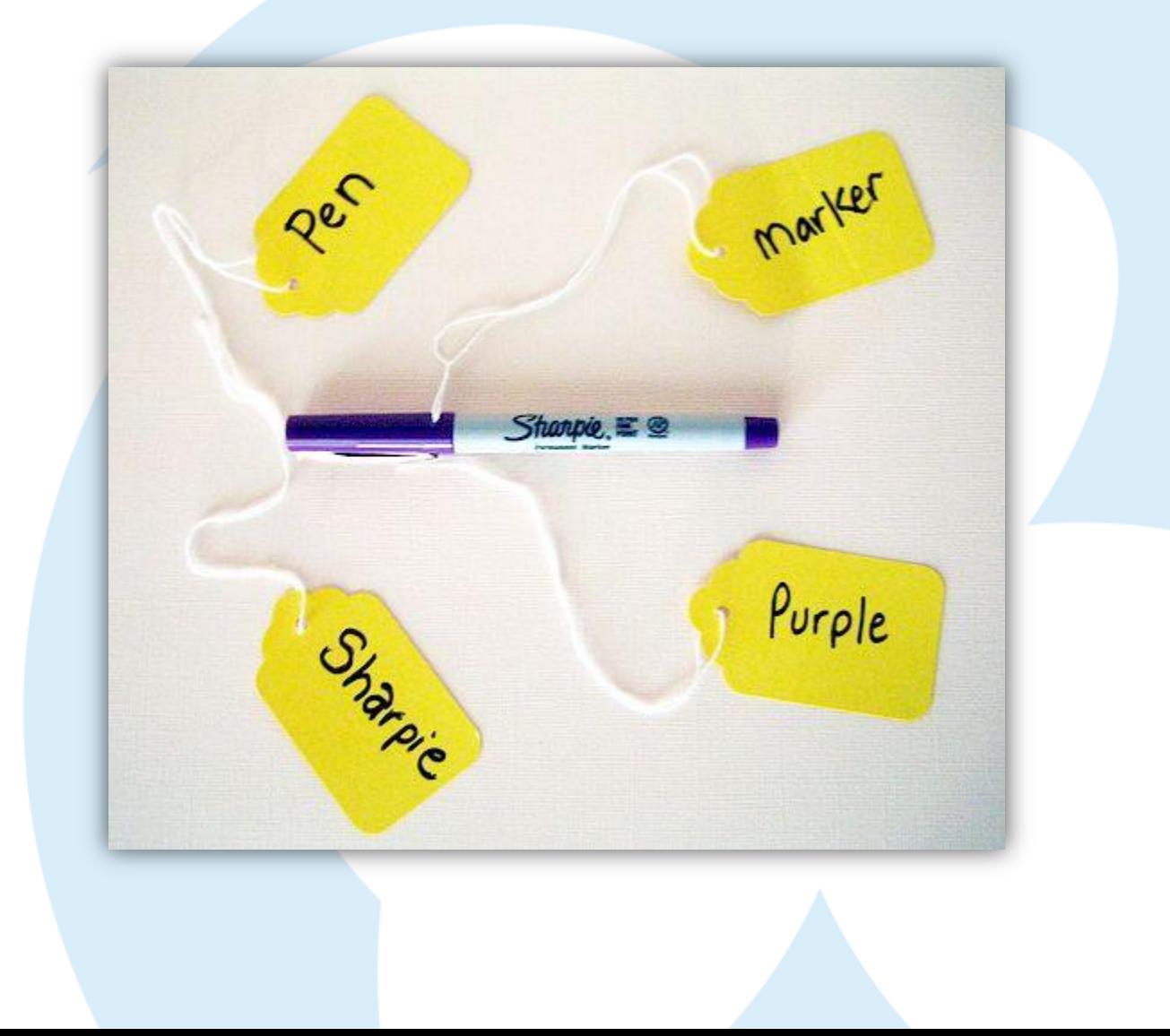

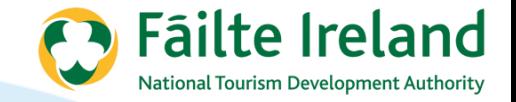

### **Create the Ads**

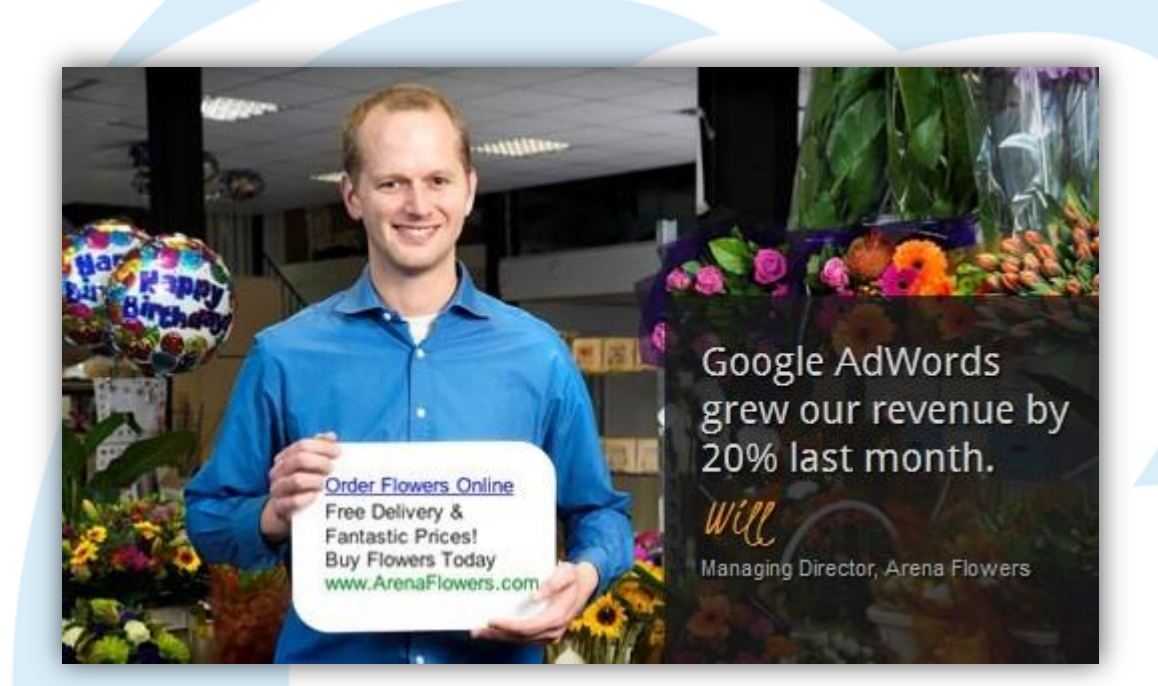

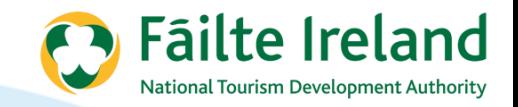

## **Creating a campaign**

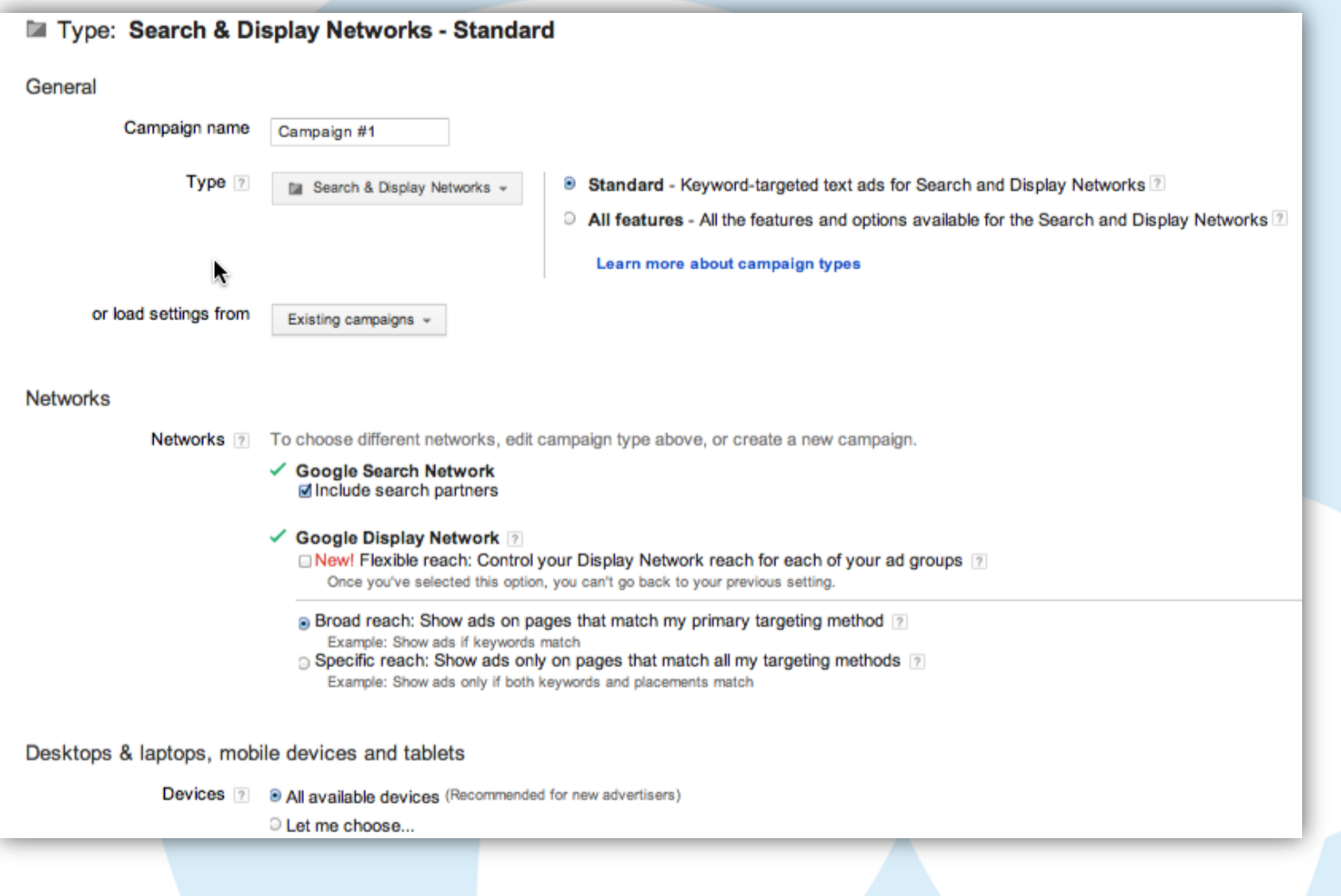

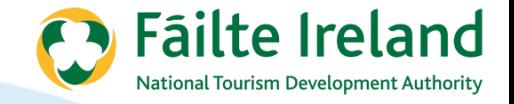

# **Creating a campaign**

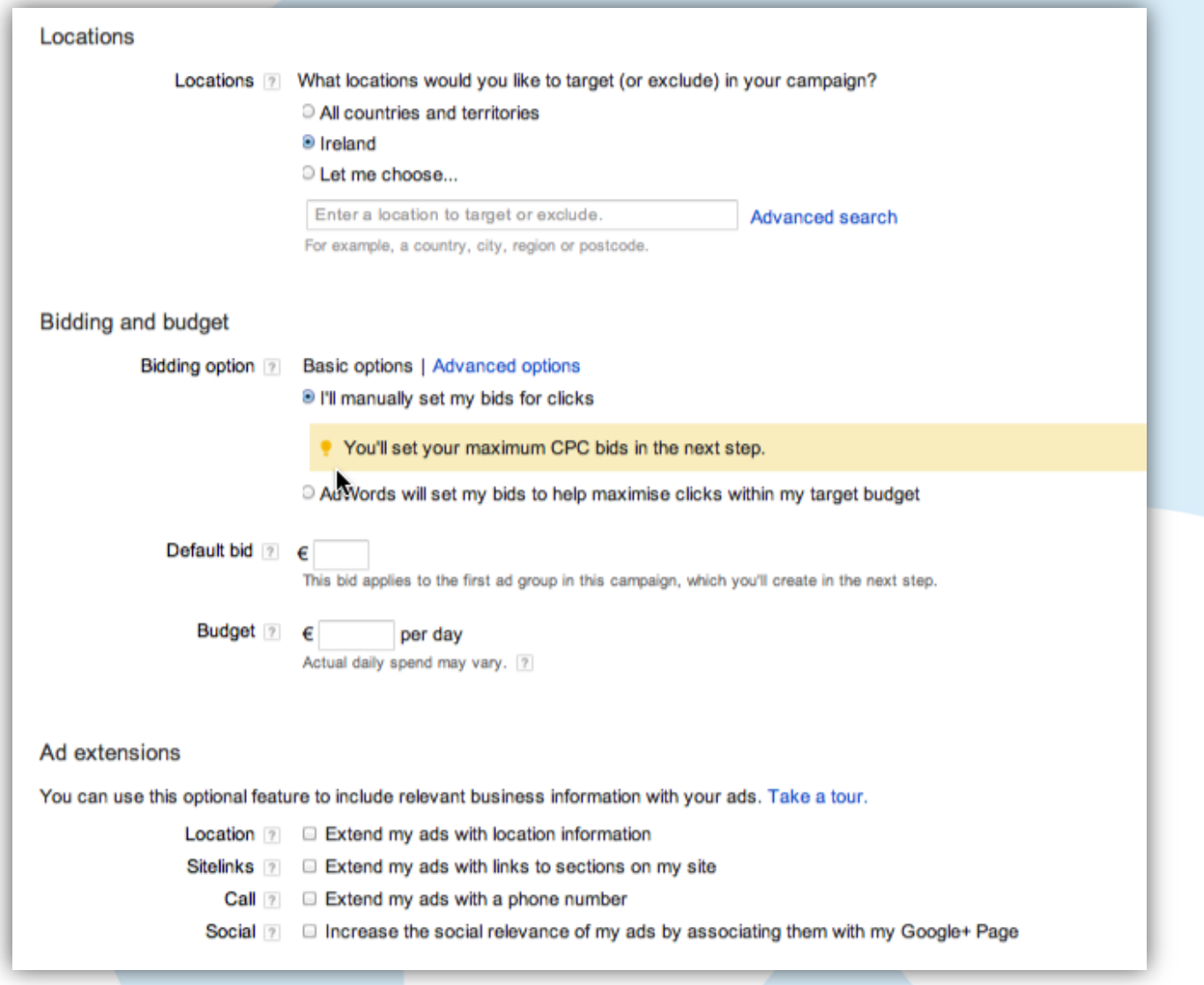

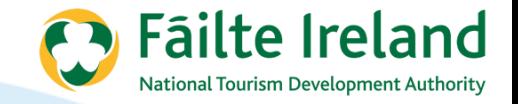

### **Example Extension**

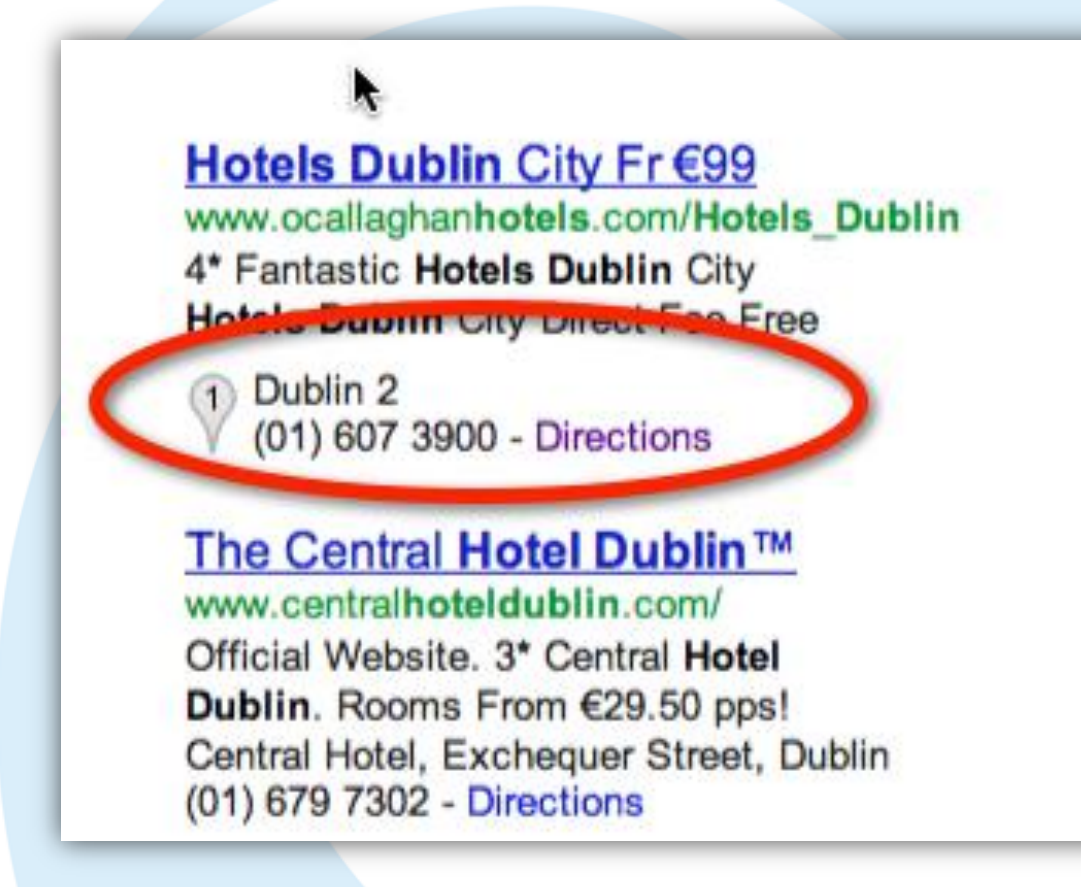

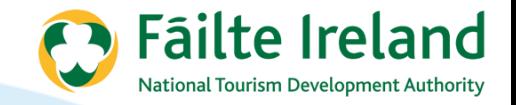

# **Ad Group and Ad**

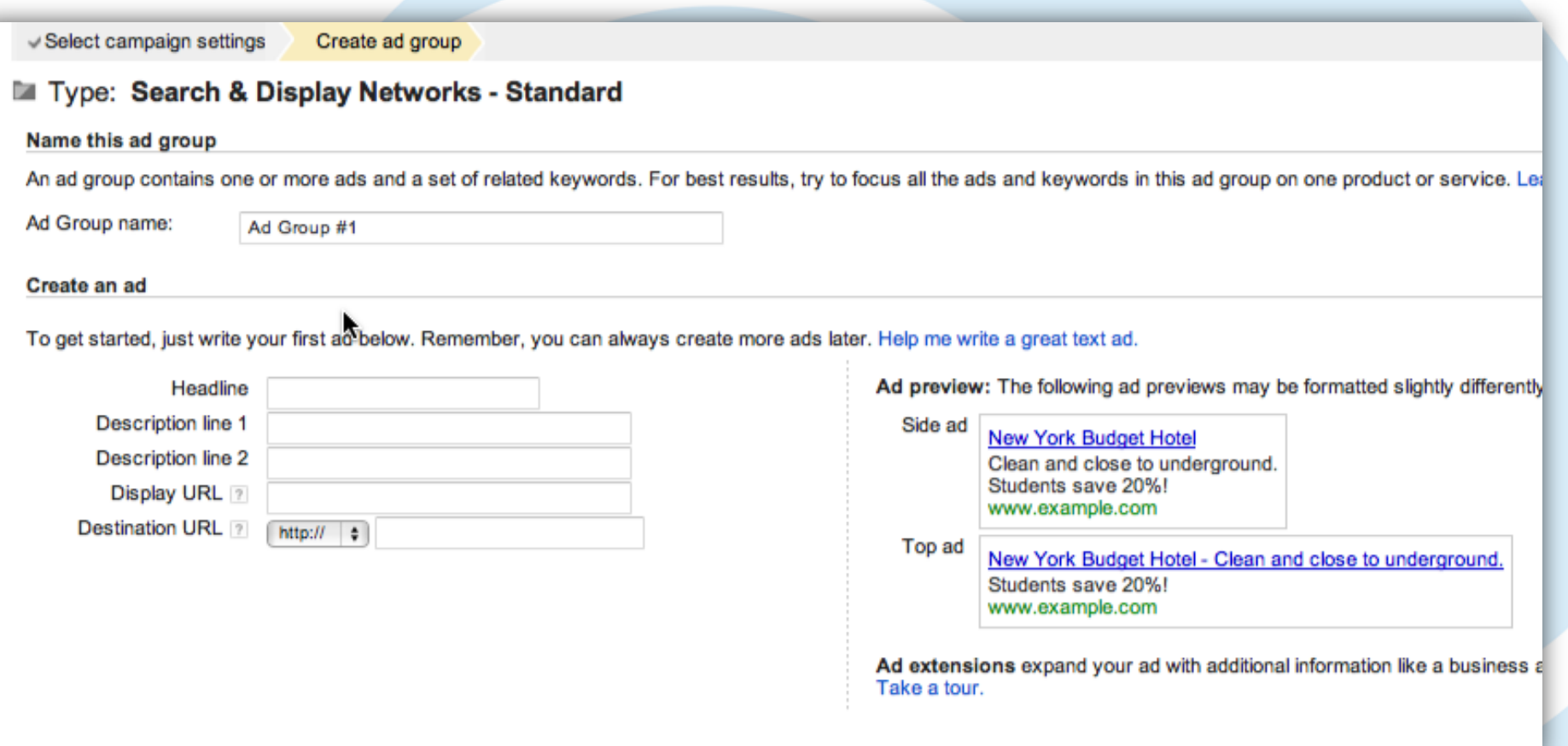

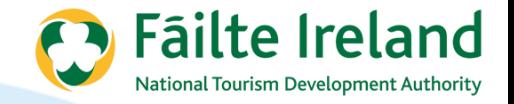

### **Keywords**

#### **Keywords**

#### **□ Select keywords**

Your ad can show on Google when people search for things related to your keywords, or browse relevant sites on the Display Network.

#### **Tips**

- · Start with 10-20 keywords.
- . Be specific: avoid one-word keywords. Choose phrases that customers would use to search for your products and services.
- By default, keywords are broad matched to searches to help you capture a wider range of relevant traffic. Use match types to control this.
- Learn more about choosing effective keywords.

Enter one keyword per line. Add keywords by spreadsheet

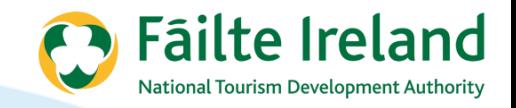

# **Advertisement Statistics**

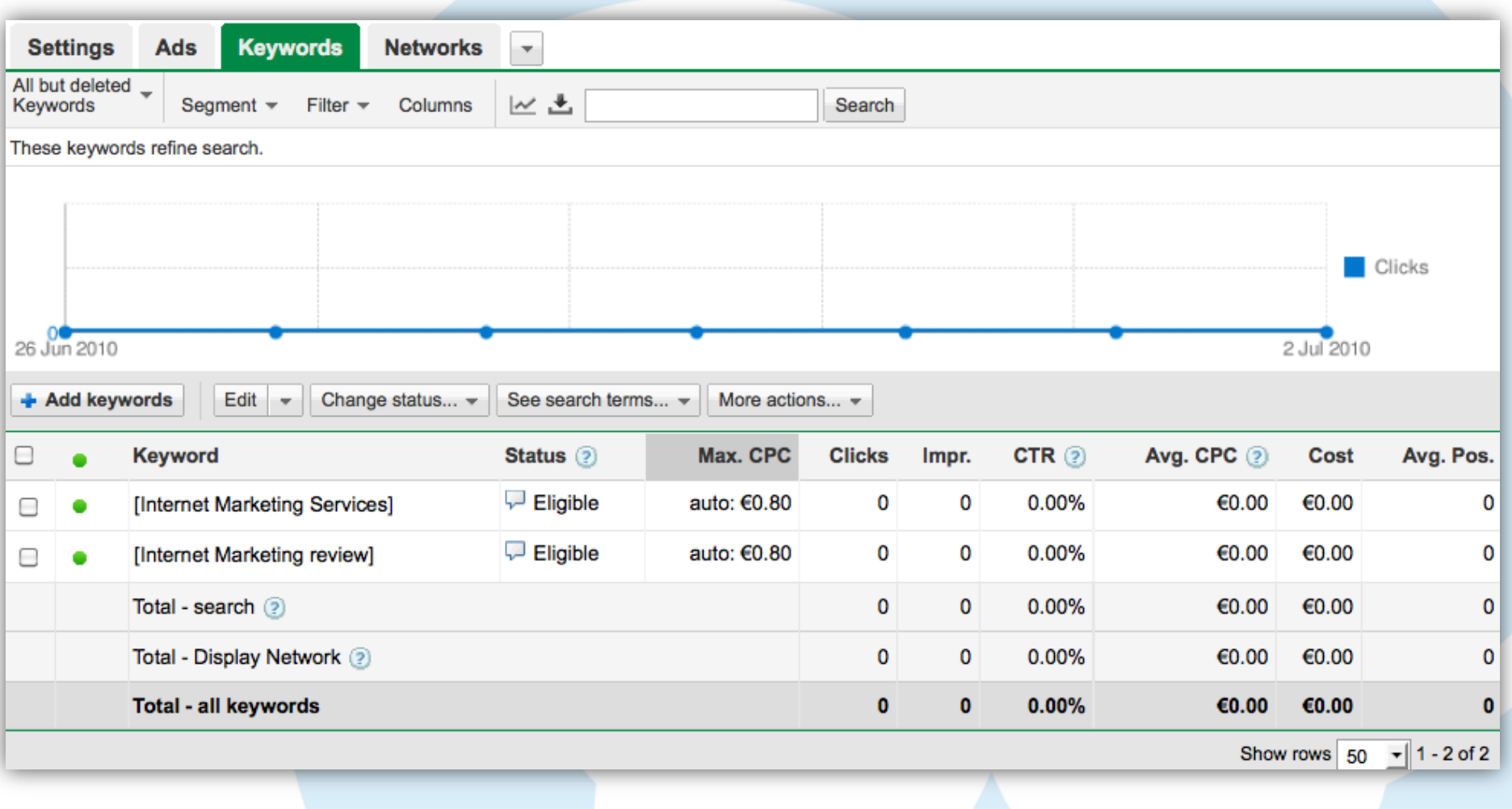

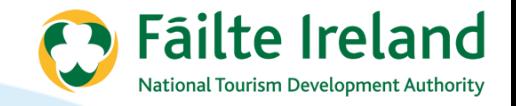

# **Ads and Ad groups**

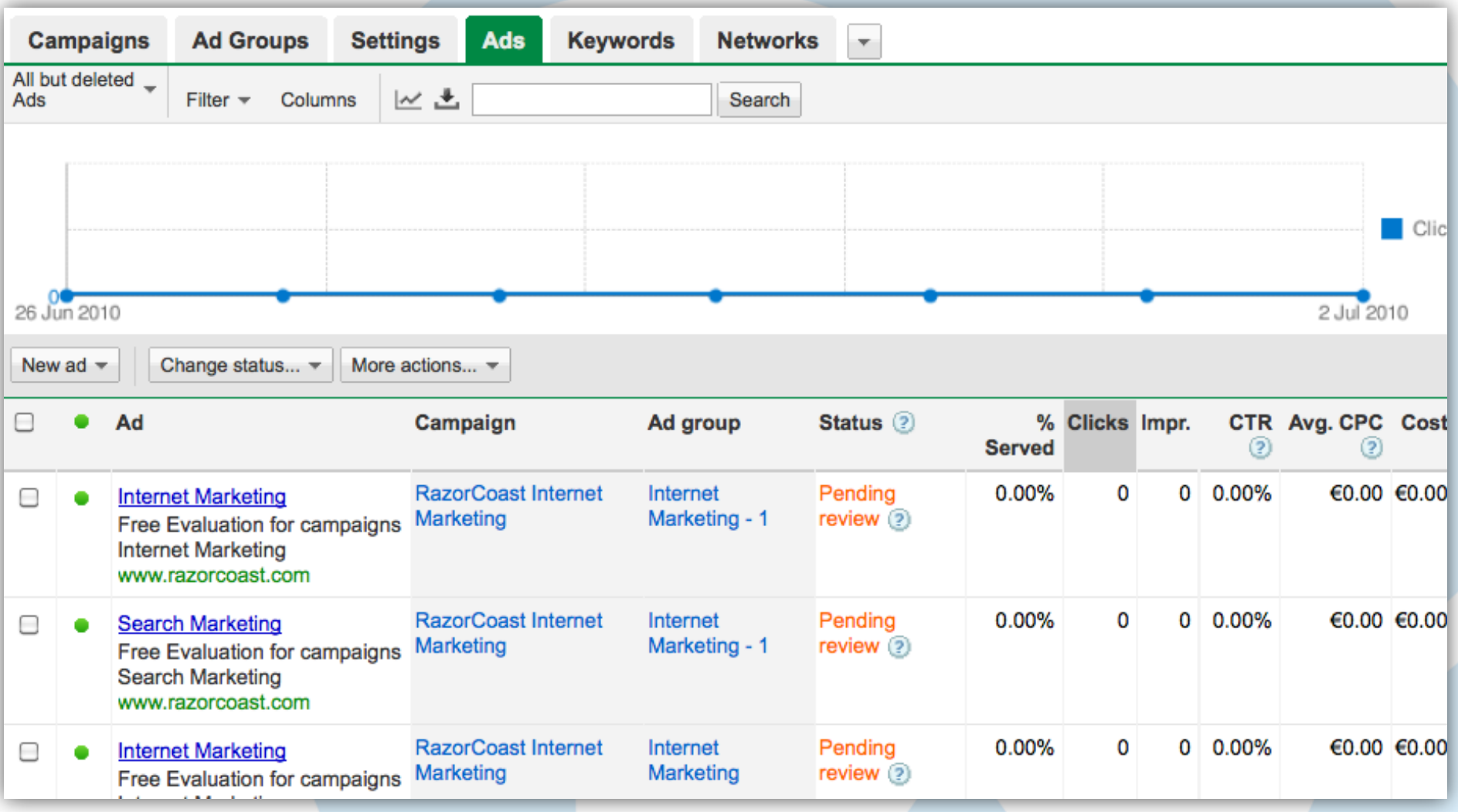

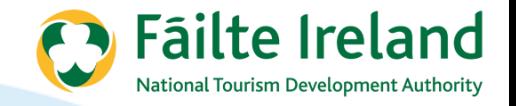

# **Quality Score**

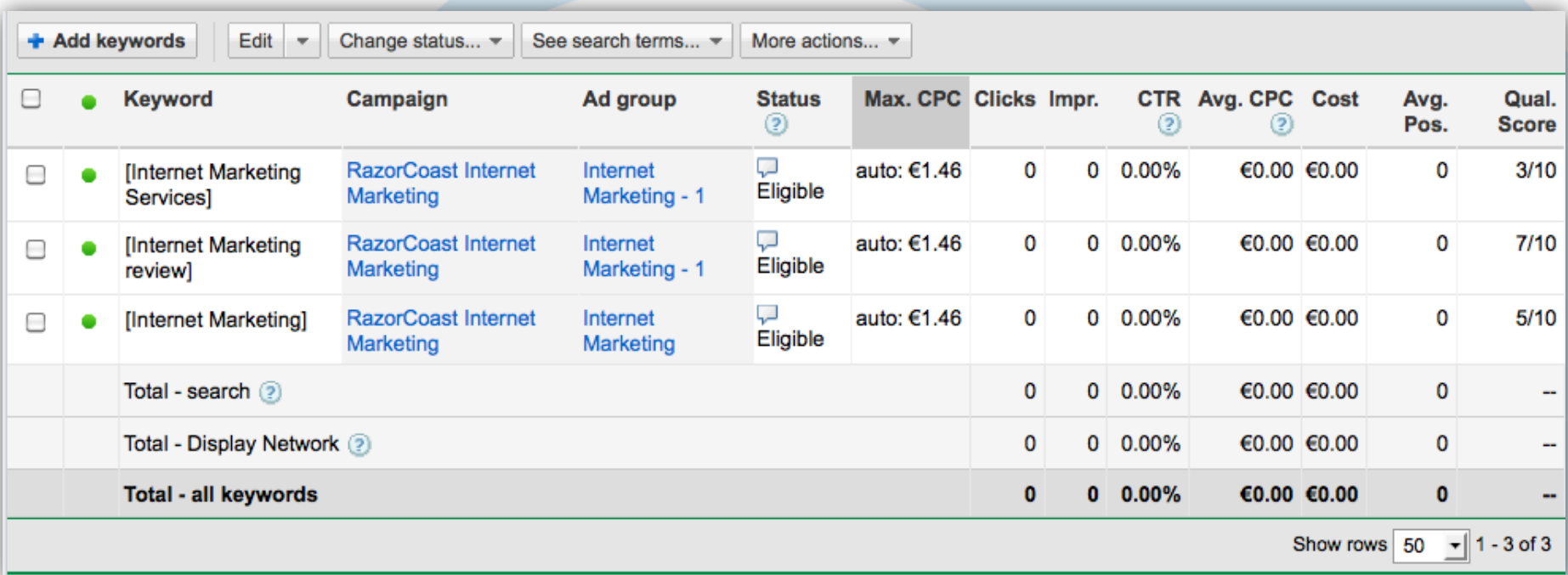
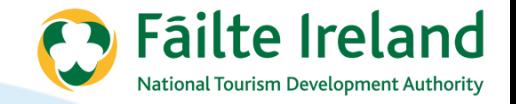

#### **Quality Score**

- Click through rate
- Ad text relevance
- User experience landing page
- Historical performance on Google

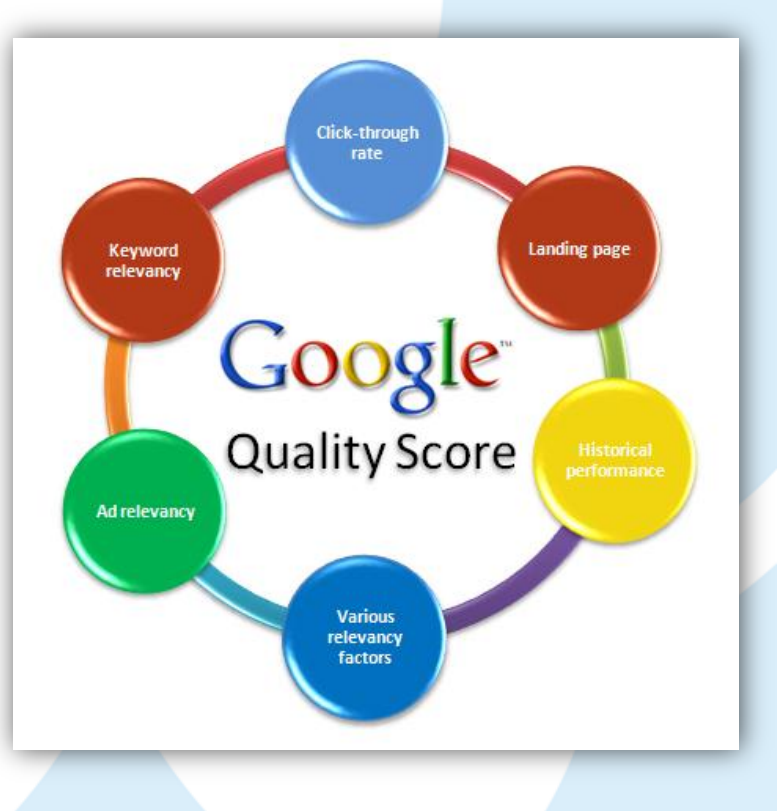

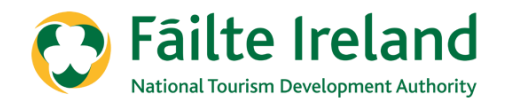

# **SEARCH ENGINE OPTIMISATION**

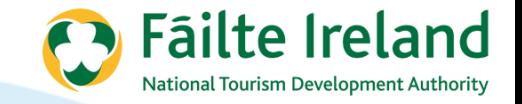

# **Getting Found on Google**

**Step 1:** Write down the 'priority search phrases' you'd like to be found in Google for

**Step 2:** Include those search phrases in the text on your website

**Step 3:** Write a header (H1 tag) which also incorporating your most important search phrases

**Step 4:** Write your meta-tags (title, keywords, description) incorporating your most important search phrases

**Step 5:** Generate a site map which will ensure Google finds each page on your website

**Step 6:** Ask other people and businesses to link to your website (these are called 'inbound' links) – this process never stops!

**Step 7:** Keep updating your website on an ongoing basis

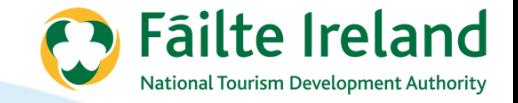

# **1. Choosing your Search Phrases**

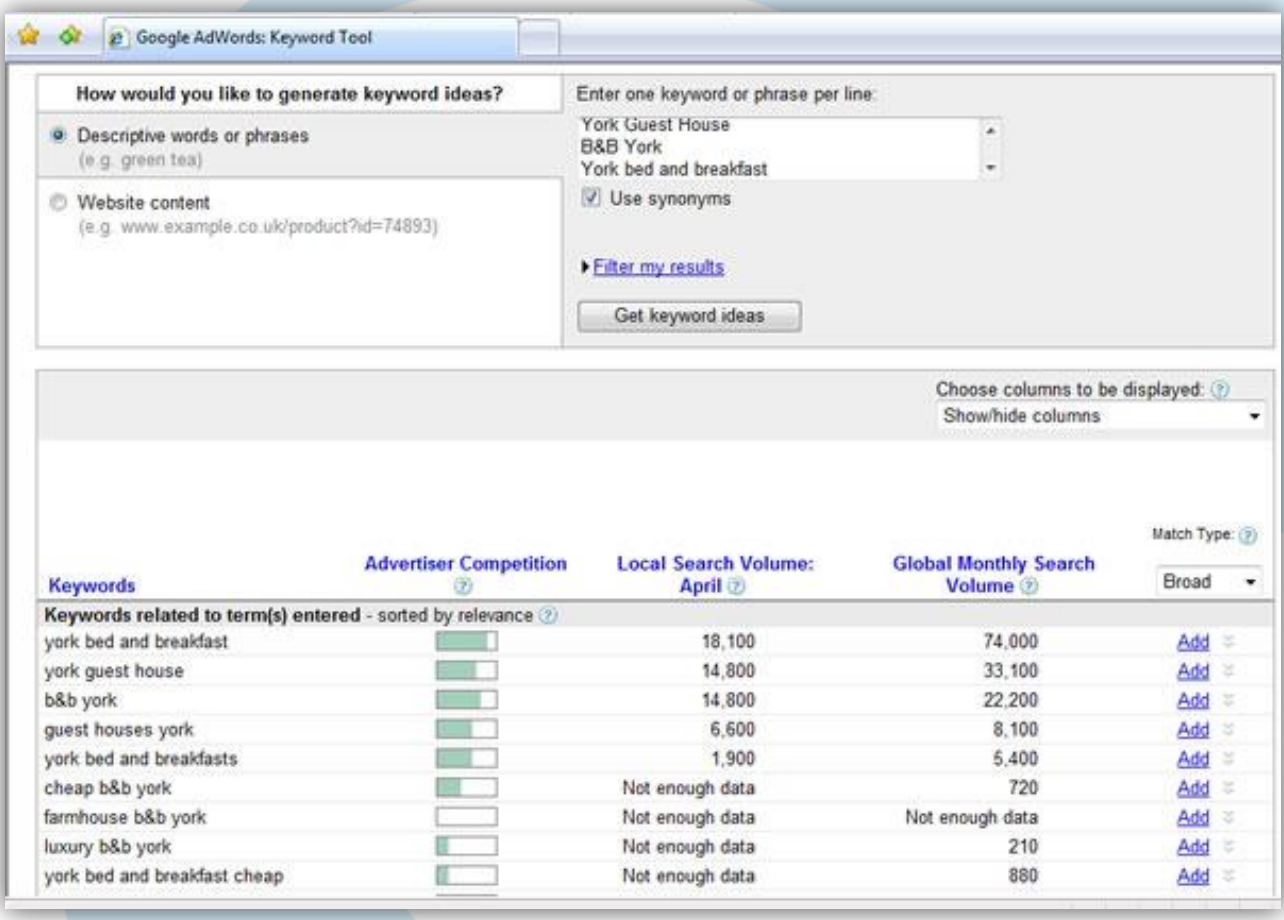

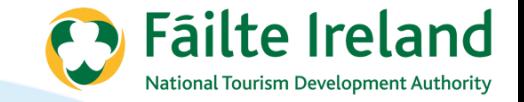

### **2 & 3 – Add Phrases and a Header**

- Phrases or similar phrases
- Headings
- Naming of Pictures

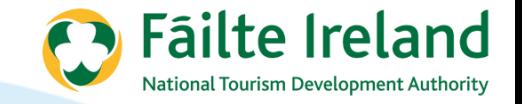

# **4– Title and Description**

- **Unique Title for every page –** The most important words at the start. Google uses this for indexing content.
- **Description –** A longer version of the title. This is what entices people to click on the link displayed in search results.

**Title tag:** most important and should be around 10 words, e.g.

*<title>York B&B | York Bed and breakfast | York Guest house | Queen Anne's guesthouse</title>*

**Description tag**: keep simple and to around 20 words, adding in search phrases but making sure it still reads ok e.g.

*<meta name="description" content="Queen Annes Guest House is a York Bed & Breakfast offering 3 star B&B accommodation in Bootham, close to York's city walls, York Minster and York Castle Museum. The B&B is family run and comfortable, as well as being a great base from which to explore York.">*

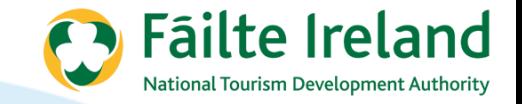

# **5 – Creating a sitemap in XML**

- XML sitemaps allow Google to easily find all of the pages on your website.
- Go to www.xml-sitemaps.com and download the sitemap for your site.
- Add this to the root directory of your website files.

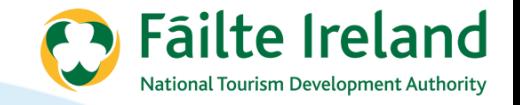

#### **Exercise**

A Bed and Breakfast in Galway wants to optimise their web presence. They have 20 rooms and are well known for great food. Do the following for them:

- What keywords are they going to target
- What are they going to do to ensure they optimise these keywords on their website.

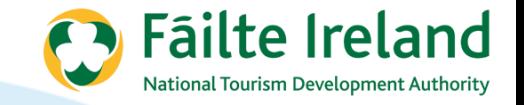

## **Step 6 – Link Building**

- Link building is a crucial, but often ignored part of the search engine optimisation process
- All of the previous hard work can mean nothing without building these inbound links to your site
- Website traffic via these links [people clicking through] can account for over 75% of traffic to your website
- The links can offer the added bonus of boosting your position in Google for key search phrases

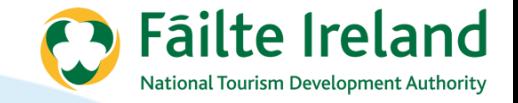

### **Step 6 – Link Building - Review your current links**

- Go to www.backlinkwatch.com
- Close pop-up box and enter website address
- Click on the 'check backlinks' button (avoiding adverts!)
- All of the links found by this website will be displayed below

# **BACKLINK WATCH!**

"Search Engine Optimization now revolves around link building". Inbound Links make your website stand out prominent in the SERPs. In today's SED world, more than 95% of the focus is on building quality backlinks.

**PR-7 links on Actual PR Affiliate programs Links From PR9 Sites** pages 1000 visitors GUARANTEED @ **Buy 45 PR5+ Backlinks** 1,000 Backlinks for \$9.99 \$7.49 \$205 Buy 100 PR5+ One-Way Links @ **One Way Links Quality Deep Links** \$50 3,000 Backlinks for \$10 **Web Hosting Reviews** Enter URL: http://www. Buy 100 PR5+ One-Way Links @ \$50 **BageBank Checker 700** Check Backlinks DCs Type URL of your website to get complete detailed information about quality and quantity of backlinks pointing to your website. It will show you "anchor" text, pagerank, total outbound links on that page, and notallow flag for each of your Inbound link available.

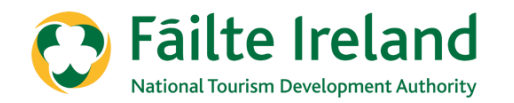

# **GOOGLE ALERTS …**

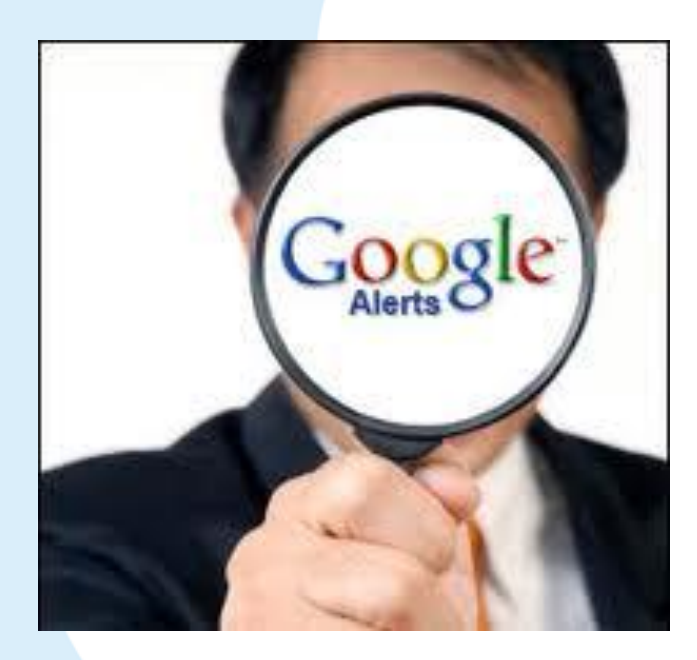

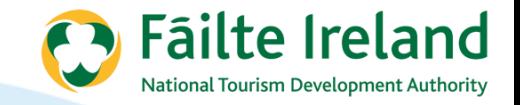

#### **Summary**

- Email alert based on keywords specified
- Delivered according to your preference
- Can restrict alerts based on domains (e.g. Ireland domains only)
- It's FREE!

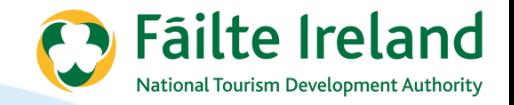

# **Setting up Alerts**

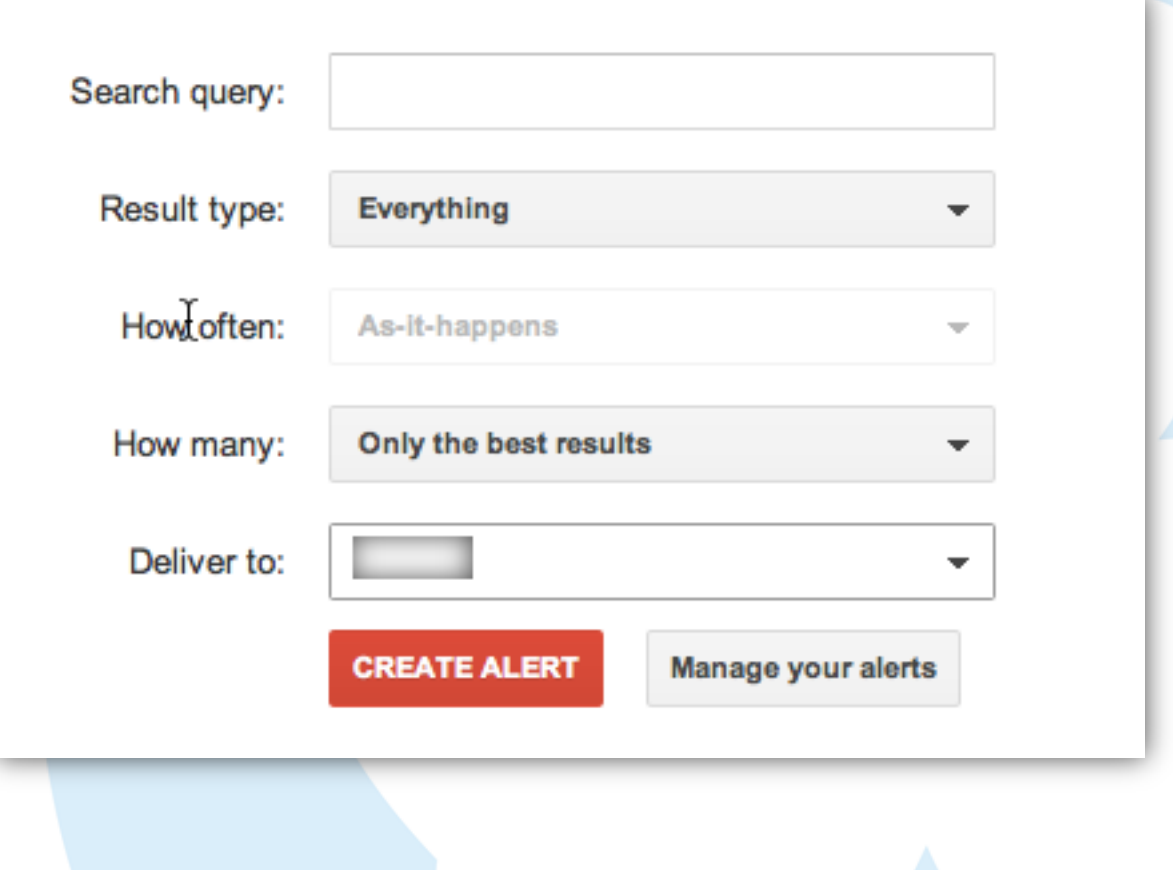

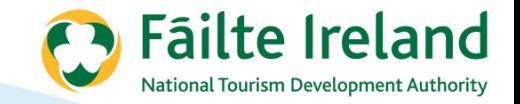

#### **Exercise…**

What alerts would you set up for your business?

# **Accessing Today's Presentation (and Webinar Recordings)**

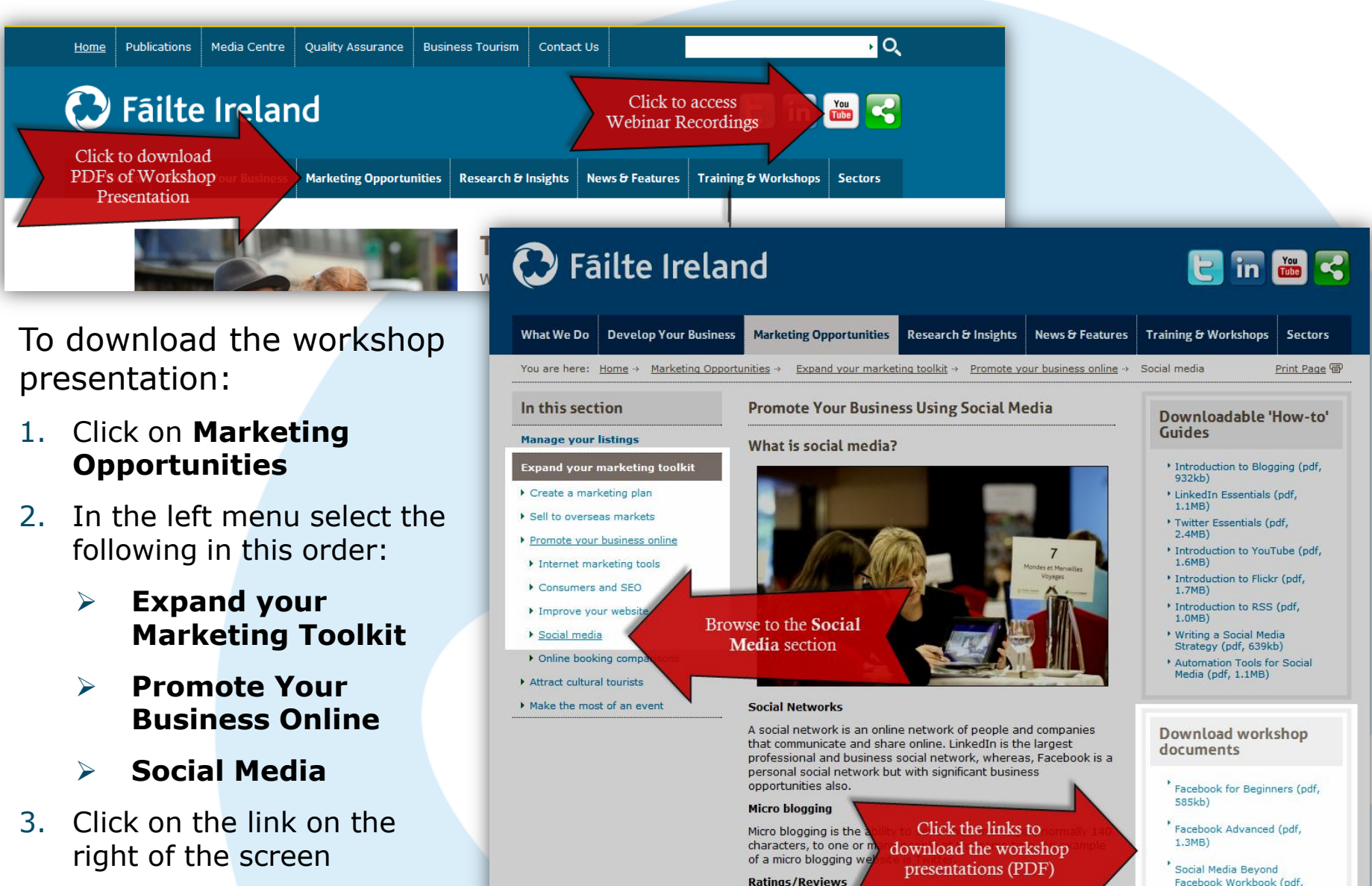

Or browse to **http://bit.ly/NZktCv**

at uses social media effectively will get consu other consumers. One way of doing this is making ailable for users to interact with each other by mmendations and ratings for products or services.  $1.8MB$ 

Build & Protect Online

Reputation (pdf, 292kb)

#### **Keep in Contact**

Webinars: [failteireland.ie/News-Features/News-Library/Web-Supports-now-available-Online.aspx](http://www.failteireland.ie/News-Features/News-Library/Web-Supports-now-available-Online.aspx) Online Resources: [failteireland.ie/Market-Your-Business-With-Failte-Ireland.aspx](http://www.failteireland.ie/Market-Your-Business-With-Failte-Ireland.aspx) Courses Available: [failteireland.ie/Business-Supports/Websupports/Events](http://www.failteireland.ie/Business-Supports/Websupports/Events) Online Business Tools [failteireland.ie/Develop-Your-Business/Business-Tools.aspx](http://www.failteireland.ie/Develop-Your-Business/Business-Tools.aspx)

For any other questions, contact the Business Supports team on  $01$ -8847762

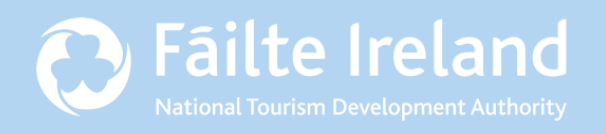

**Fáilte Ireland** 88-95 Amiens Street Dublin 1 **Ireland** Lo-Call: 1890 525 525

#### **Courses Available**

- Facebook for Business (Beginners & Advanced)
- Managing TripAdvisor and your Online Reputation
- Getting the Most out of Google Tools
- Finding and Converting your Website Visitors to Sales
- Create Engaging Content that Sells
- Using Email Marketing to Generate Business
- Managing the Relationship with OTAs
- Web Gain (website review and workshop)
- Gaining Business Online (3 day programme)
- Using Mobile Technology to grow Your Business
- Building and Effective Digital Marketing Strategy
- Social & Search Engine Optimisation (SEO)